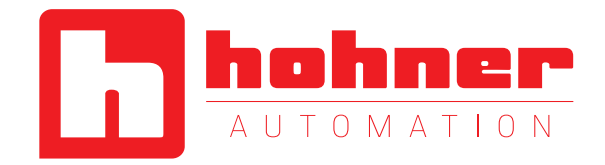

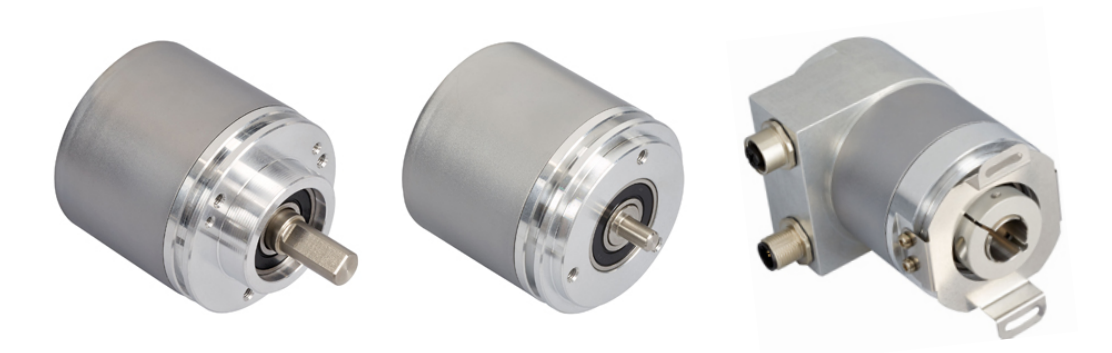

# ABSOLUTE ROTARY ENCODER WITH CANOPEN INTERFACE USER MANUAL

# CANOPEN

# **Main Features**

- Compact and heavy-duty industrial design
- Interface: CANopen / CAN
- Housing:  $58 \text{ mm } \varnothing$
- Solid/hollow shaft: 6 or 10mm $\varnothing$  / 15mm $\varnothing$
- Max. 65536 steps per revolution (16 Bit)
- Max. 16384 revolutions (14 Bit)
- Code: Binary
- Velocity and Acceleration Output

# **Mechanical Structure**

- Aluminium flange and housing
- Stainless steel shaft
- Precision ball bearings with sealing or cover rings
- Code disc made of unbreakable and durable plastic

# **Programmable Parameters**

- Direction of rotation (complement)
- Resolution per revolution
- Total resolution
- Preset value
- Two limit switches and eight cams
- Baud rate and CAN-identifier
- Transmission mode: Polled mode, cyclic mode, sync mode
- Layer Setting Services

# **Electrical Features**

- Temperature insensitive IR-opto-receiver asic with integrated signal conditioning
- Connection cap: Status indication with two LEDs
- Polarity inversion protection
- Over-voltage-peak protection

User Manual

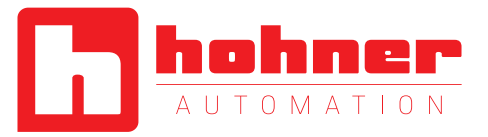

# **Table of Contents**

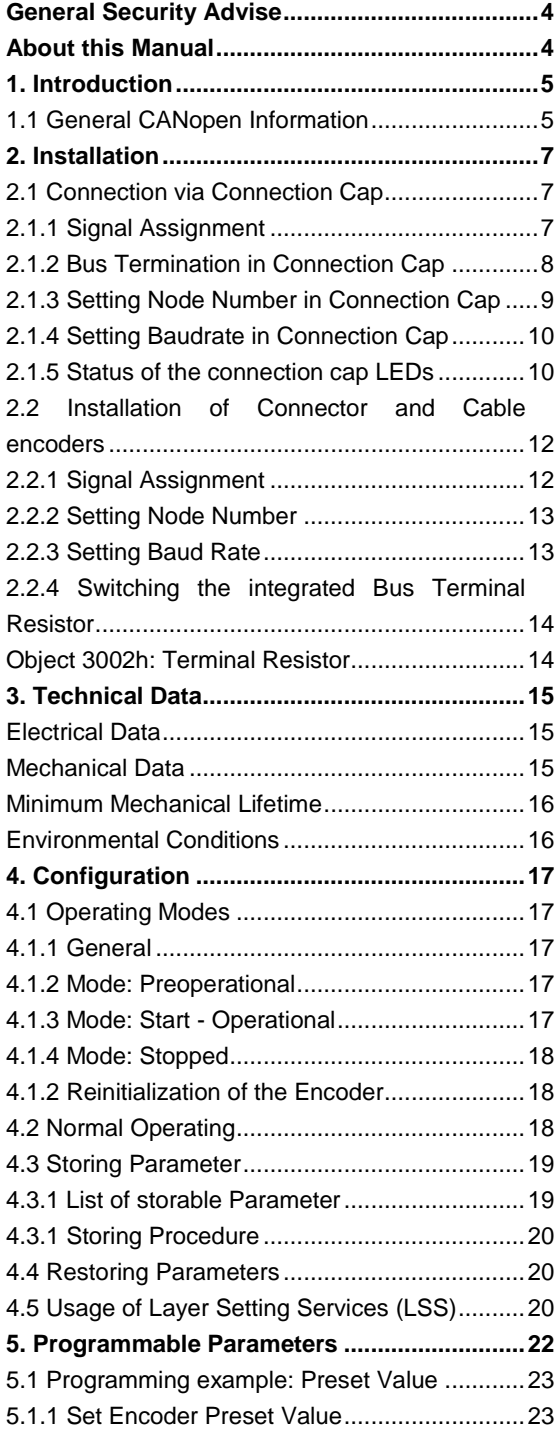

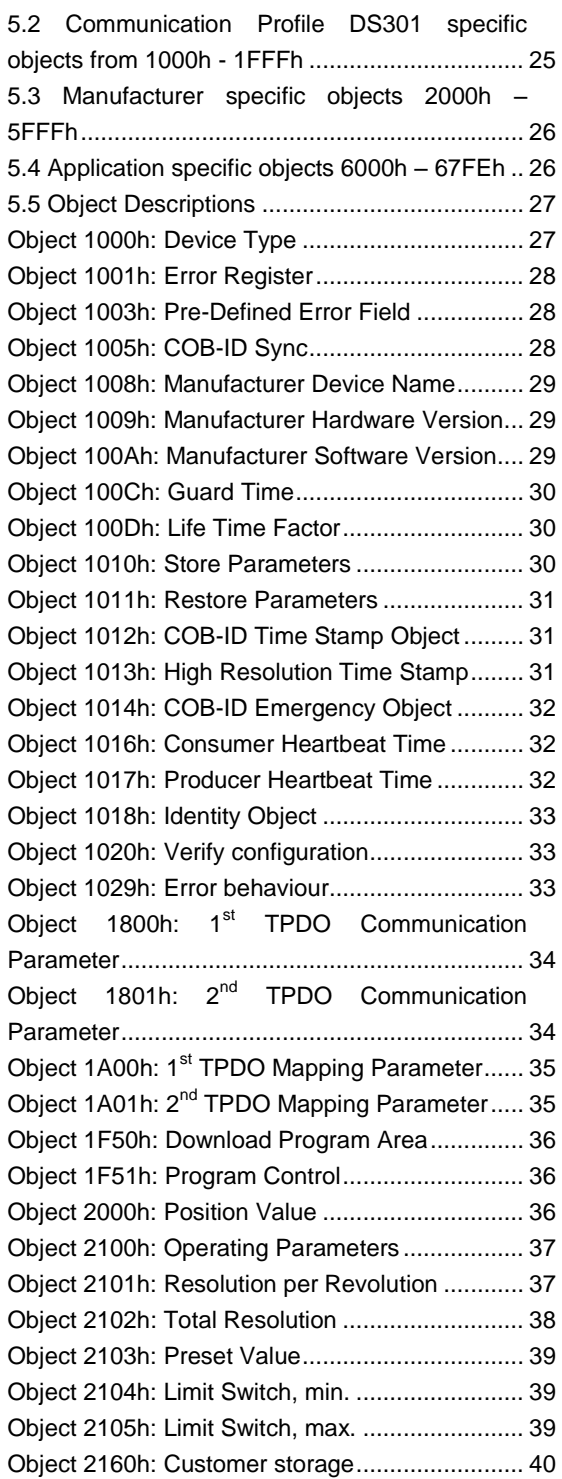

User Manual

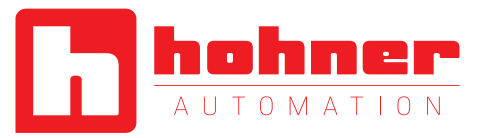

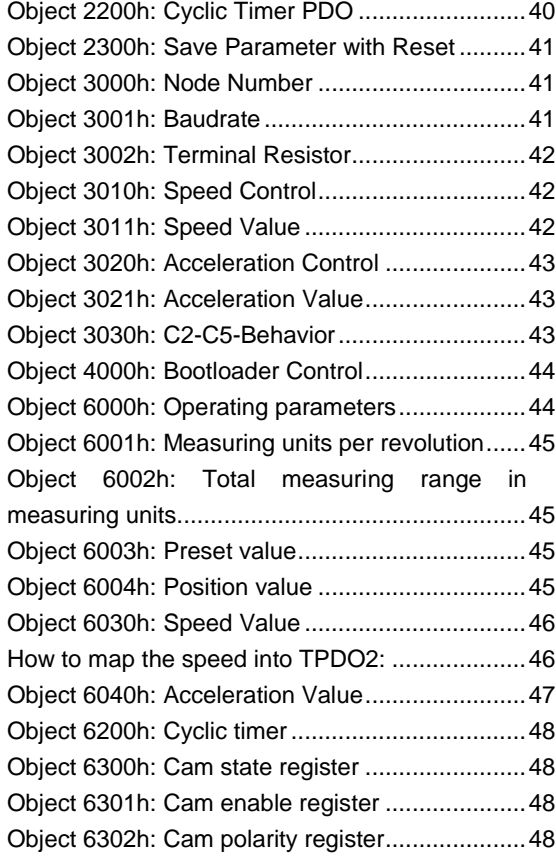

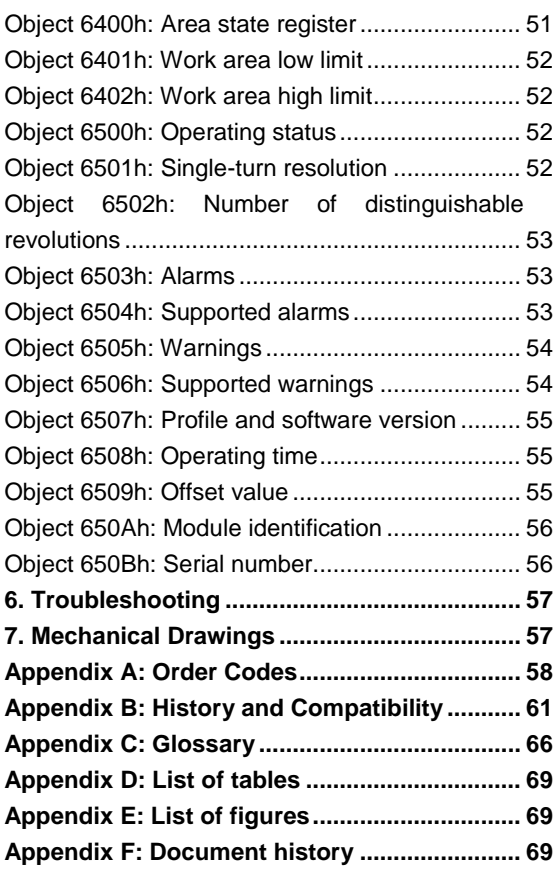

User Manual

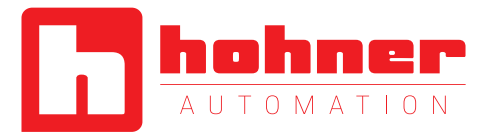

# <span id="page-3-0"></span>**General Security Advise**

Important Information

Read these instructions carefully, and look at the equipment to become familiar with the device before trying to install, operate, or maintain it. The following special messages may appear throughout this documentation or on the equipment to warn of potential hazards or to call attention to information that clarifies or simplifies a procedure.

The addition of this symbol to a Danger or Warning safety label indicates that an electrical hazard exists, which will result in personal injury if the instructions are not followed.

# <span id="page-3-1"></span>**About this Manual**

#### **Background**

This user manual describes how to install and configure an absolute rotary encoder with CANopen interface.

#### **Relate Note**

Version date: 24. July 2009 Version number: 1.0

This is the safety alert symbol. It is used to alert you to potential personal injury hazards. Obey all safety messages that follow this symbol to avoid possible injury or death.

#### Please Note

Electrical equipment should be serviced only by qualified personnel. No responsibility is assumed by HOHNER for any consequences arising out of the use of this material. This document is not intended as an instruction manual for untrained persons.

User Manual

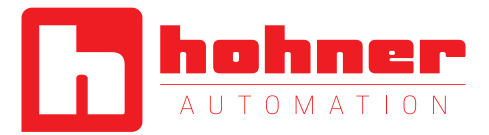

# <span id="page-4-0"></span>**1. Introduction**

This manual explains how to install and configure the OPTOCODE II absolute rotary encoder with CANopen interface applicable for military and industrial applications with CANopen interface. The product is fully compliant with CiAstandards:

DS301V402 CANopen Application Layer DR303-1 Cabeling and connector pin assignment DR303-3 CANopen indicator specification DS305V200 CANopen Layer Setting Service DS306V1R3 Electronic datasheet specification DS406V32 Device Profile for Encoders

#### Measuring System

The measuring system consists of a light source, a code disc pivoted in a precision ball bearing and an opto-electronic scanning device. A LED is used as a light source which shines through the code disc and onto the screen behind. The tracks on the code disk are evaluated by an opto-array behind the reticle. With every position another combination of slashes in the reticle is covered by the dark spots on the code disk and the light beam on the photo transistor is interrupted. That way the code on the disc is transformed into electronic signals. Fluctuations in the intensity of the light source are measured by an additional photo transistor and another electronic circuit compensates for these. After amplification and conversion the electronic signals are available for evaluation.

Single-Turn

Single turn encoders specify the absolute position for one turn of the shaft i.e. for 360°. After one turn the measuring range is completed and starts again from the beginning.

## Multi-Turn

Linear systems normally need more than one turn of a shaft. A single turn encoder is unsuitable for this type of application because of the additional requirement of the number of turns. The principle is relatively simple: Several single turn encoders are connected using a reduction gear. The first stage supplies the resolution per turn, the stages behind supply the number of turns.

There are several types of encoder versions. Please refer to the datasheets to find out which is the best version for your application.

#### <span id="page-4-1"></span>**1.1 General CANopen Information**

The CANopen system is used in industrial applications. It is a multiple access system (maximum: 127 participants), which means that all devices can access the bus. In simple terms, each user checks whether the bus is free, and if it is the user can send messages. If two users try to access the bus at the same time, the user with the higher priority level (lowest ID number) has permission to send its message.

Users with the lowest priority level must cancel their data transfer and wait before re-trying to send their message. Data communication is carried out via messages. These messages consist of 1 COB-ID followed by a maximum of 8 bytes of data. The COB-ID, which determines the priority of the message, consists of a function code and a node number. The node number corresponds to the network address of

User Manual

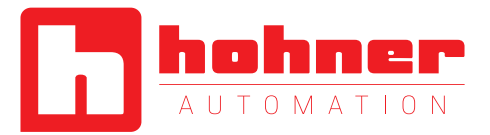

the device. It is unique on a bus. The function code varies according to the type of message being sent:

- Management messages (LMT, NMT)
- Messaging and service (SDOs)
- Data exchange (PDOs)
- Layer Setting Services (LSS)
- Predefined messages (synchronization, emergency messages)

The absolute rotary encoder supports the following operating modes:

- Polled mode: The position value is only given on request.
- Cyclic mode: The position value is sent cyclically (regular, adjustable interval) on the bus.
- SYNC mode: The position value is sent after a synchronization message (SYNC) is received. The position value is sent every n SYNCs ( $n \geq 1$ ).

Other functions (offset values, resolution, etc) can be configured. The absolute rotary encoder corresponds to the class 2 encoder profile (DS 406 in which the characteristics of encoder with CANopen interface are defined). The node number and speed in bauds are determined via rotary switches.

The transmission speed can range from 20kBaud up to 1Mbaud 1Mbaud (30m cable for a maximum speed of 1Mbaud, 1000 m cable for a maximum speed of 10 kbaud). Various software tools for configuration and parametersetting are available from different suppliers. It is easy to align and program the rotary encoders using the EDS (electronic data sheet) configuration file provided.

#### **Further CAN-information is available at:**

CAN in Automation (CiA) - International Users and Manufacturers Group e.V. Kontumazgarten 3 DE-90429 Nuremberg www.**can**[-cia.org/](http://www.can-cia.org/)

(\*) Reference: CAN Application Layer for Industrial Applications

- CiA DS201..207 V1.1 CAL-based Communication Profile for Industrial **Systems**
- CiA DS301 CANopen Application Layer CiA DS406 Device Profile for Encoders

**We do not assume responsibility for technical inaccuracies or omissions. [Specifications are](http://www.posital.com/) subject to change without notice.**

User Manual

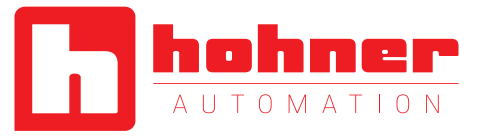

# <span id="page-6-0"></span>**2. Installation**

## <span id="page-6-1"></span>**2.1 Connection via Connection Cap**

## <span id="page-6-2"></span>**2.1.1 Signal Assignment**

The rotary encoder is connected with two or three cables depending on whether the power supply is integrated into the bus cable or connected separately. If the power supply is integrated into the bus cable, one of the cable glands can be fitted with a plug. The cable glands are suitable for cable diameters from 6.5 up to 9 mm.

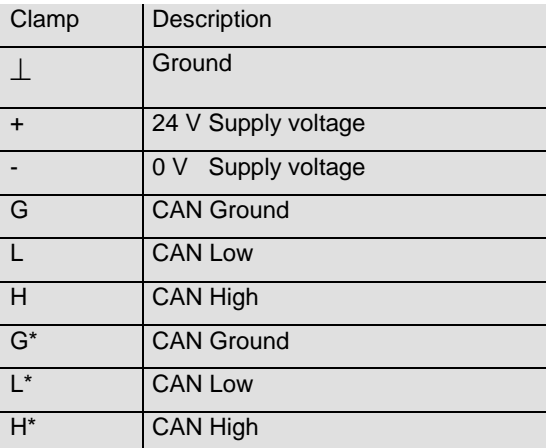

<span id="page-6-3"></span>\* are not connected, if terminal resistor is ON (see next page)

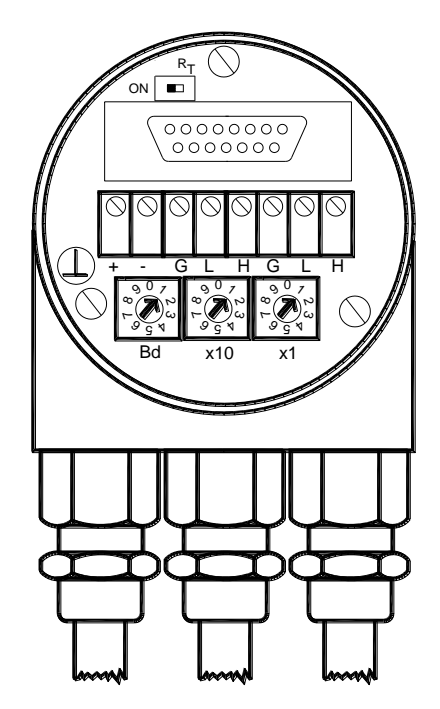

User Manual

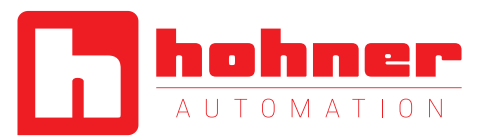

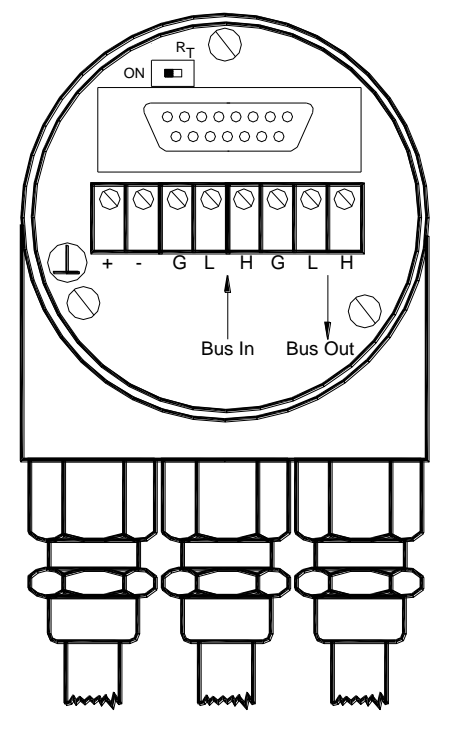

**Fig. 1 Connection cap bus in and bus out**

<span id="page-7-1"></span>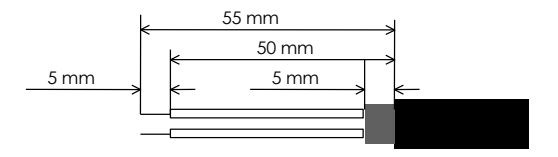

<span id="page-7-2"></span>**Fig. 2 Cable preparation**

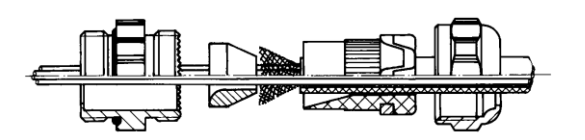

<span id="page-7-3"></span>**Fig. 3 Cable connection**

#### **Bus Connection**

The connection cap fulfills the function of a Tcoupler. From there the wiring must be done according to the drawing on the left side. Please note the assignment of incoming and outgoing bus signals.

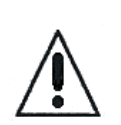

**An activated bus termination resistor will lead into a separation of bus in and bus out signals!** 

## **Cable Connection**

Remove screw, sealing and cone from the cable gland. Remove 55 mm of the sheath and 50 mm of the shielding. About 5 mm of the wires should be de-isolated. Put screw, and sealing on the cable. The cone should be mounted under the shielding according to the figure 3. Put the whole cable into the cable gland and tighten the screw.

## <span id="page-7-0"></span>**2.1.2 Bus Termination in Connection Cap**

If the encoder is connected at the end or beginning of the bus the termination resistor must be switched on. The termination resistor is switched on when the switch is in the ON position.

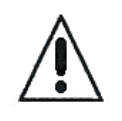

**Separation of Bus In and Bus Out signals if termination resistor is activated.** 

There is a resistor provided in the connection cap, which must be used as a line termination on the last device.

Resistor:

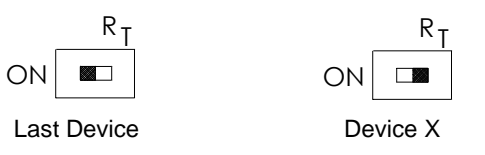

User Manual

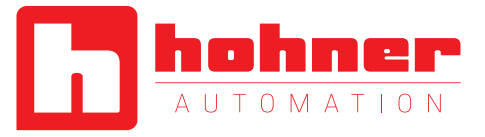

#### <span id="page-8-0"></span>**2.1.3 Setting Node Number in Connection Cap**

The setting of the node number is done by turning the BCD rotary switches in the connection cap. Possible (valid) addresses lie between 0 and 89 whereby every address can only be used once. Two LEDs on the backside of the connection cap show the operating status of the encoder.

## BCD coded rotary switches

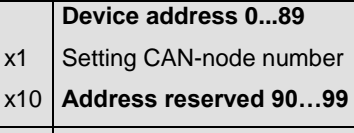

 $xBd$  Setting of the baud-rate

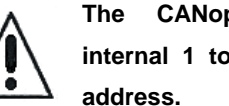

**The CANopen Encoder adds internal 1 to the adjusted device** 

To set the node number the customer can easily remove the connection cap for installation by removing two screws at the backside of the encoder. The meaning and the positioning of the two turn-switches you can see in the picture on the right side.

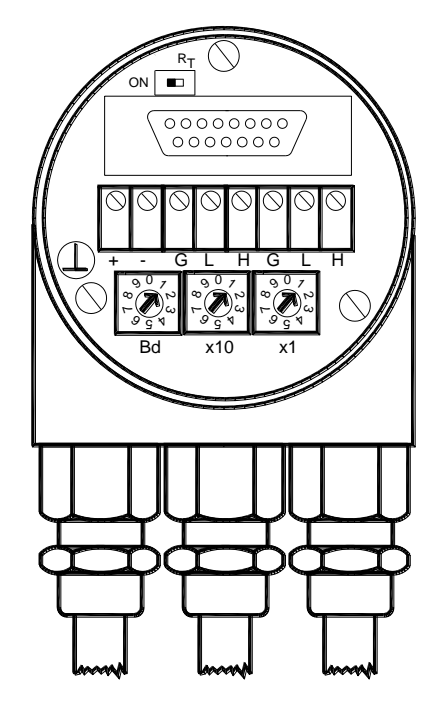

Protocol Definition via BCD address switches

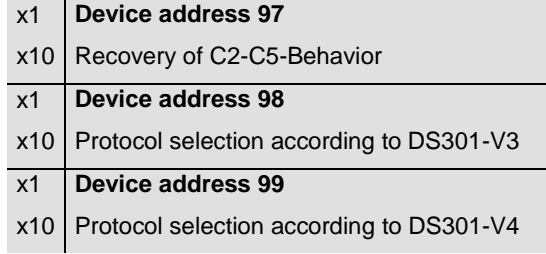

User Manual

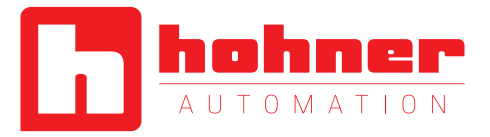

# <span id="page-9-0"></span>**2.1.4 Setting Baudrate in Connection Cap**

The adjusting of the baudrate is adjusted by one turn switch in the connection cap. The following baudrates are possible:

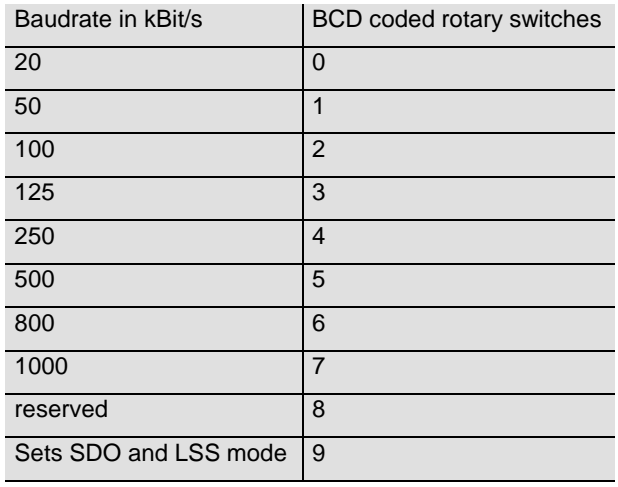

<span id="page-9-2"></span>**Tab. 2 Baud rate Assignment Connection Cap**

# <span id="page-9-1"></span>**2.1.5 Status of the connection cap LEDs**

The LED behaviour was designed in accordance to the CiA normative DR 303-3 CANopen indicator specification.

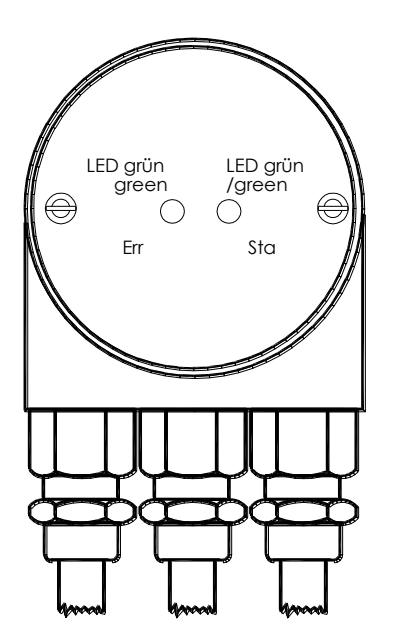

User Manual

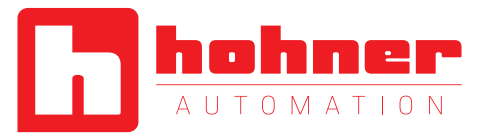

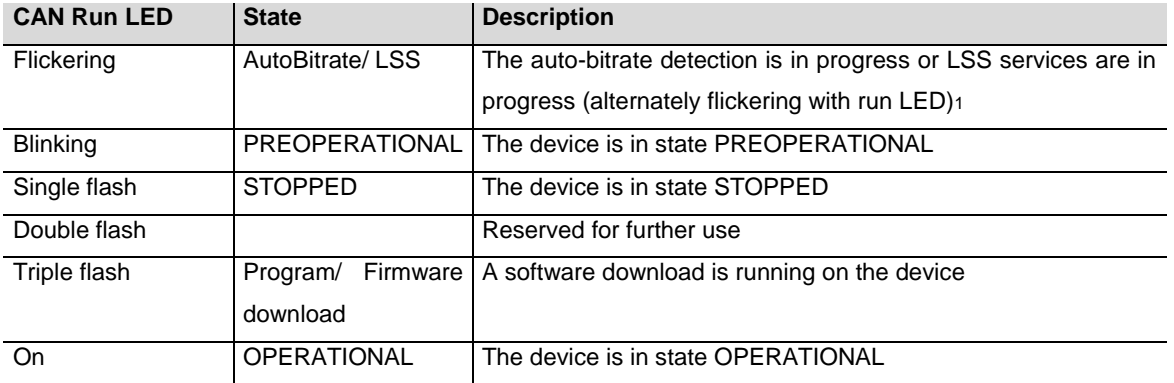

<span id="page-10-0"></span>**Tab.3: CAN Run LED states**

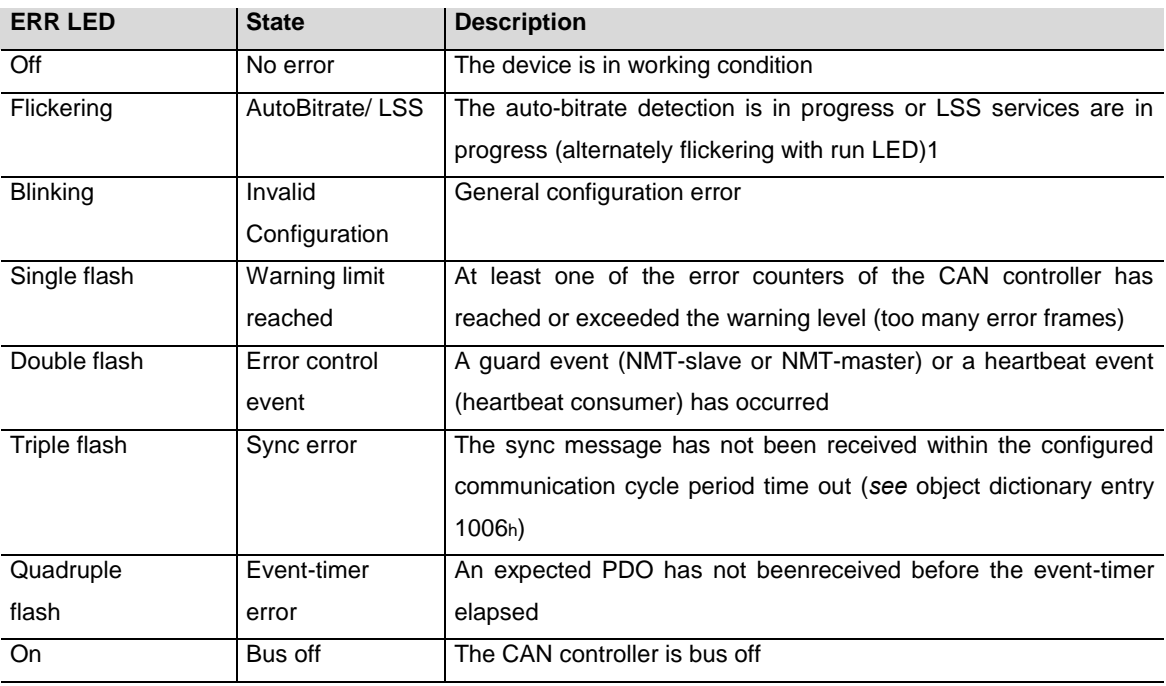

<span id="page-10-1"></span>**Tab.4: CAN Error LED states**

User Manual

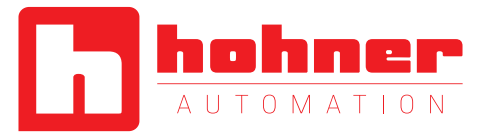

## <span id="page-11-0"></span>**2.2 Installation of Connector and Cable encoders**

The new II-encoders with cable or connector exit fulfil all connection cap features, like:

- Node Number Addressing
- Baud Rate Setting
- **•** Terminal Resistor

# <span id="page-11-1"></span>**2.2.1 Signal Assignment**

The absolute rotary with cable- and connector-exit were designed in accordance to CiA normative DR303-1 cabeling and connector pin assignment.

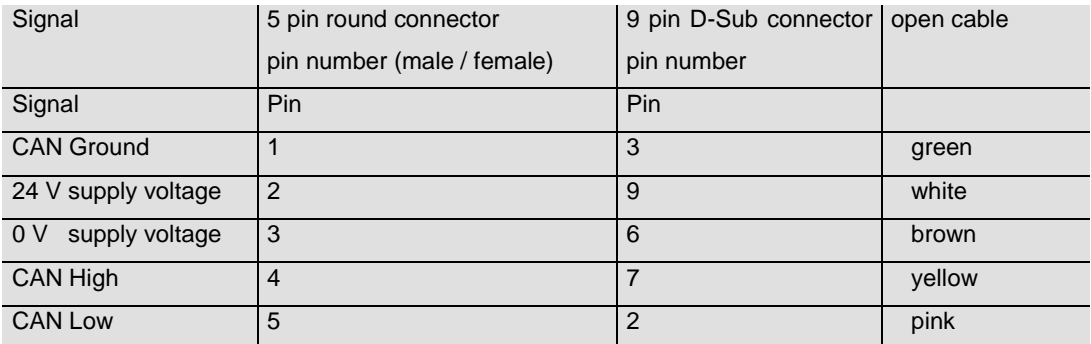

<span id="page-11-2"></span>**Tab.5 Signal Assignment Connector / Cable**

5 pin M12 connector female/male 9 pin D-Sub-connector

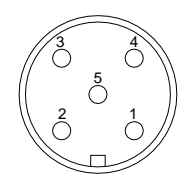

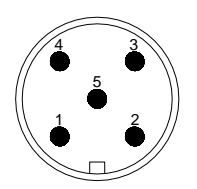

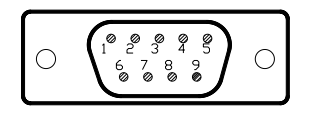

User Manual

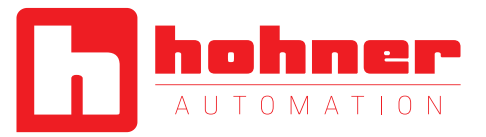

## <span id="page-12-0"></span>**2.2.2 Setting Node Number**

If the device has a connector, a cable exit or the BCD-rotary-switch in the connection cap is set to "9", the node number has to be set via SDO objects. An advantage of setting the node number via software is that the whole CANopen

node number span from 1 to 127 can be addressed. The default node number is 32. To set node number object 3000h has to be written. For further information regard chapter 5.5 Object Dictionary.

Object 3000h: Node Number

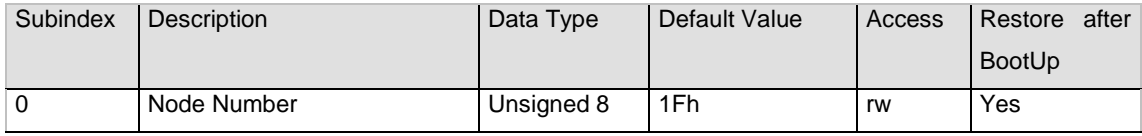

NOTE: To avoid the node number 0, one will be added to the value of this object!

E.g.:  $1Fh + 1h = 20h = 32$  (dec)

#### **Setting Node Number via LSS**

If the device has a connector, a cable exit or the BCD-rotary-switch in the connection cap is set to "9", the node number can be adjusted via Layer

Setting Services (LSS). For further information regard chapter 4.5

#### <span id="page-12-1"></span>**2.2.3 Setting Baud Rate**

If the device has a connector, a cable exit or the BCD-rotary-switch in the connection cap is set to "9", the baud rate has to be adjusted via SDO objects. The default baud rate is 20 kBaud. To set baud rate object 3001h has to be written. For further information please regard chapter 5.5 Object Dictionary.

Eight different baud rates are provided. To adjust the baud rate only one byte is used.

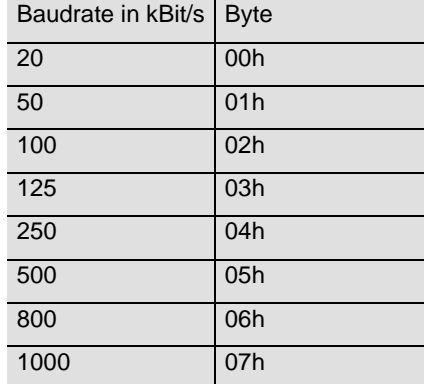

#### Object 3001h: Baudrate

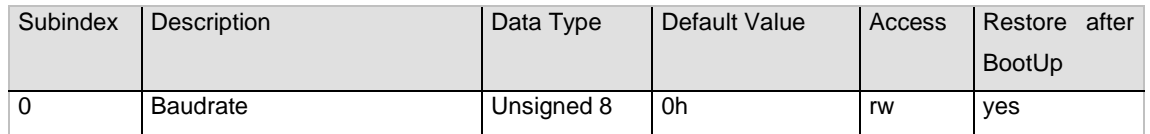

User Manual

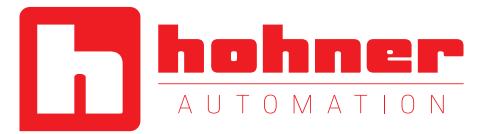

## **Setting Baud Rate via LSS**

If the device has a connector, a cable exit or the BCD-rotary-switch in the connection cap is set to "9", the node number can be adjusted via Layer Setting Services (LSS). The default baud rate is 20 kBaud. For further information regard chapter 4.5.

# <span id="page-13-0"></span>**2.2.4 Switching the integrated Bus Terminal Resistor**

#### <span id="page-13-1"></span>**Object 3002h: Terminal Resistor**

This object allows the control of an internal terminal resistor. This resistor can be switched galvanically isolated via an a Photo-MOS-relay.

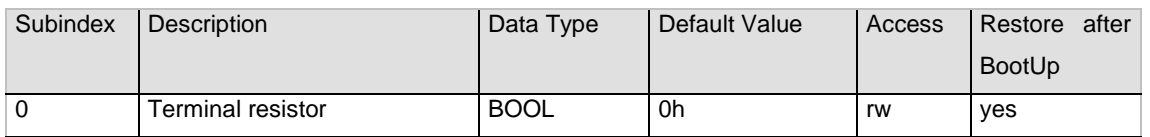

If an encoder with connector or cable is used, there is the possibility to set a termination resistor inside the encoder. If the encoder is the last device in the bus, the user can set object 3002h to "one" and the internal termination will be switched on.

User Manual

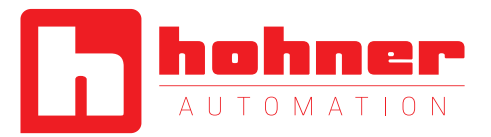

# <span id="page-14-0"></span>**3. Technical Data**

In the following section you will find general technical datas for absolute rotary encoders with CANopen interface. There are several version with slightly different technical datas. For details please refer to the corresponding datasheet of the used encoder

# <span id="page-14-1"></span>**Electrical Data**

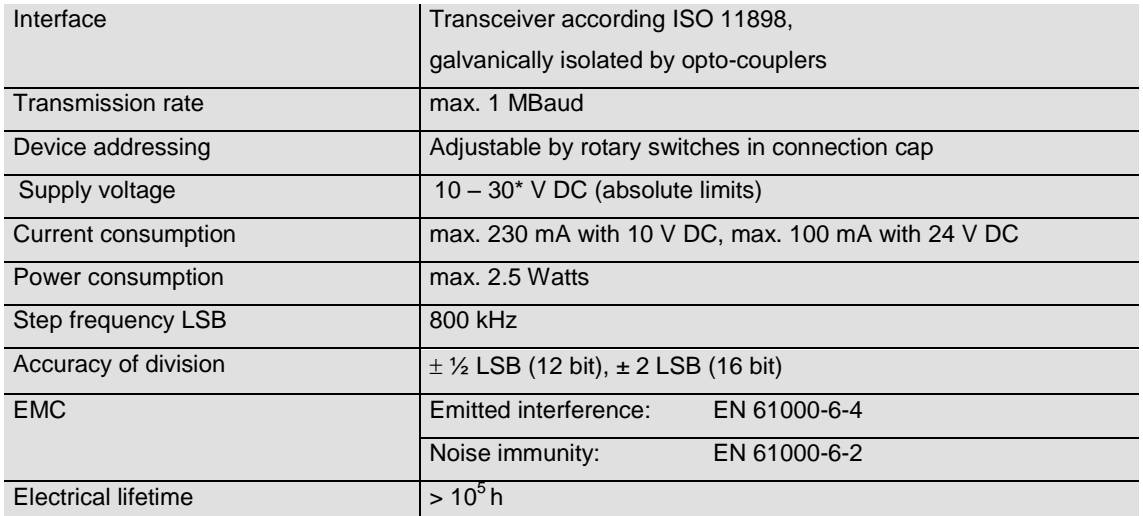

\*Absolute rotary encoders should be connected only to subsequent electronics whose power supplies comply with EN 50178 (protective low voltage)

## <span id="page-14-3"></span>**Tab. 6 Electrical Data**

## <span id="page-14-2"></span>**Mechanical Data**

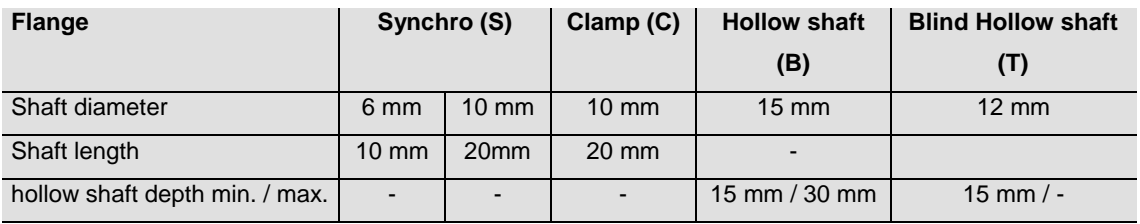

#### <span id="page-14-4"></span>**Tab. 7 Further mechanical data**

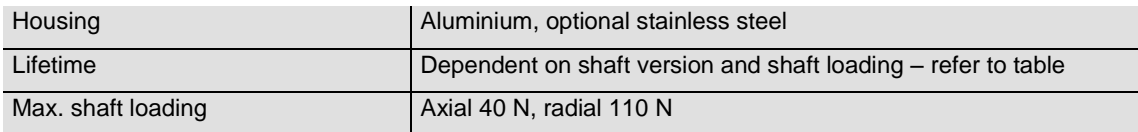

User Manual

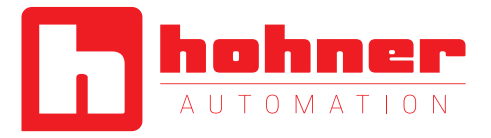

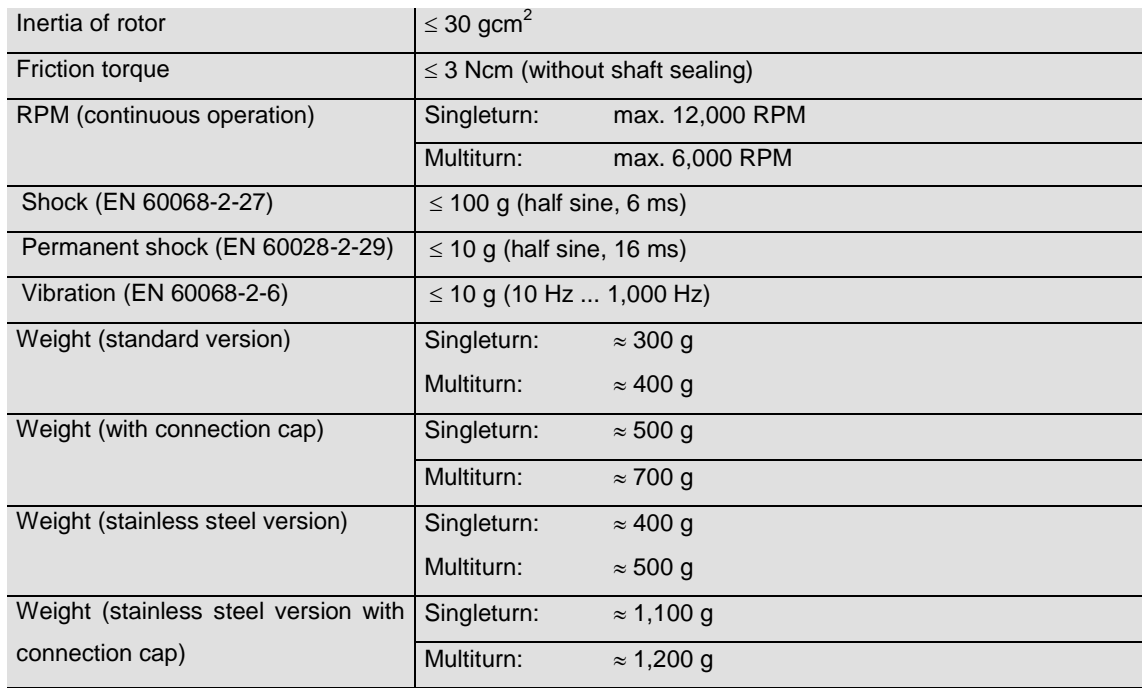

<span id="page-15-2"></span>**Tab. 8 Further mechanical data**

#### <span id="page-15-0"></span>**Minimum Mechanical Lifetime**

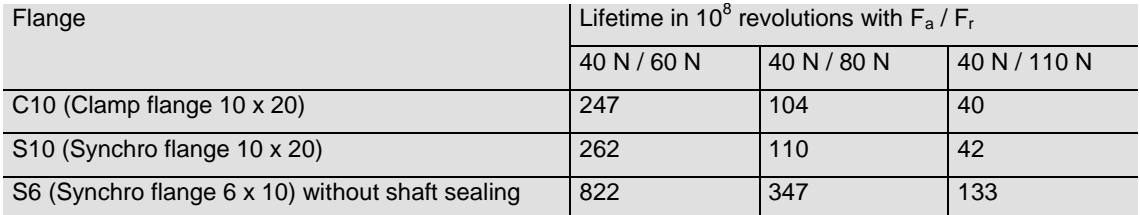

## <span id="page-15-3"></span>**Tab. 9 Mechanical Lifetime**

S6 (Synchro flange 6 x 10) with shaft sealing: max. 20 N axial, 80 N radial

# <span id="page-15-1"></span>**Environmental Conditions**

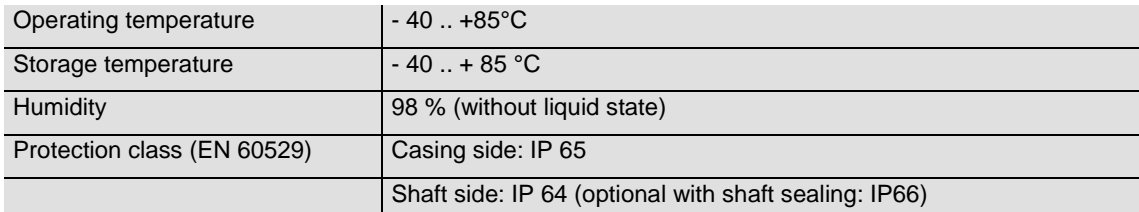

# <span id="page-15-4"></span>**Tab. 10 Environmental Conditions**

User Manual

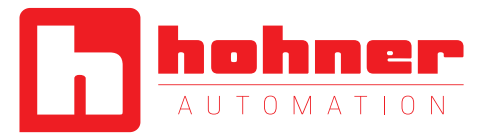

# <span id="page-16-0"></span>**4. Configuration**

The purpose of this chapter is to describe the configuration parameters of the absolute rotary encoder with CANopen interface.

#### <span id="page-16-1"></span>**4.1 Operating Modes**

# <span id="page-16-2"></span>**4.1.1 General**

The encoder accesses the CAN network after powerup in pre-operational mode: BootUp Message: 700 hex + Node Number

It is recommended that the parameters can be changed by the user when the encoder is in preoperational mode. Pre-operational mode entails reduced activity on the network, which simplifies the checking of the accuracy of the sent/received SDOs. It is not possible to send or receive PDOs in pre-operational mode.

#### <span id="page-16-3"></span>**4.1.2 Mode: Preoperational**

To set a node to pre-operational mode, the master must send the following message:

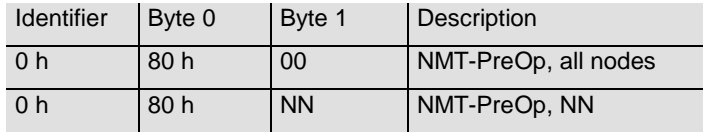

NN: node number

It is possible to set all nodes (Index 0) or a single node (Index NN) to pre-operational mode. The preoperational mode can be used for configuration purposes, in this state no Proces Data Objects (PDOs) can be sent by the encoder.

#### <span id="page-16-4"></span>**4.1.3 Mode: Start - Operational**

To put one or all nodes in the operational state, the master have to send the following message:

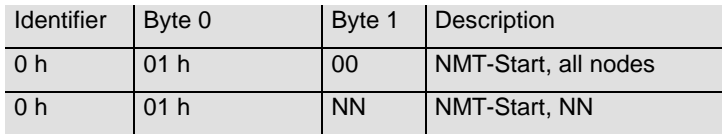

NN: node number

It is possible to set all nodes (Index 0) or a single node (Index NN) to operational mode. This mode is used for normal operation and the encoder can provide the position value as PDO.

User Manual

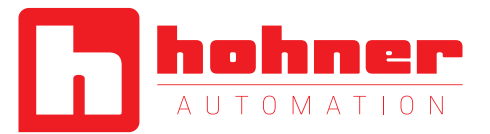

## <span id="page-17-0"></span>**4.1.4 Mode: Stopped**

To put one or all nodes in the stopped state, the master have to send the following message:

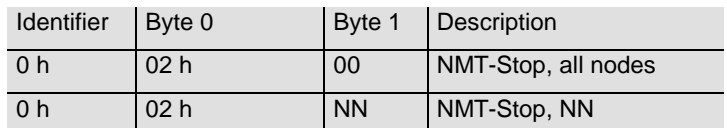

NN: node number

It is possible to set all nodes (Index 0) or a single node (Index NN) to stop mode.

#### <span id="page-17-1"></span>**4.1.2 Reinitialization of the Encoder**

If a node is not operating correctly, it is advisable to carry out a reinitialization:

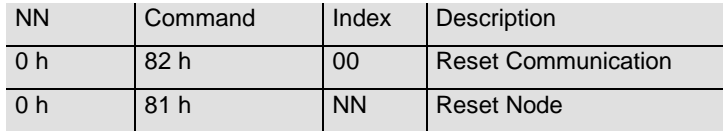

NN: node number

It is possible to set all nodes (Index 0) or a single node (Index NN) in reset mode.

After reinitialization, the encoder accesses the bus in pre-operational mode.

#### <span id="page-17-2"></span>**4.2 Normal Operating**

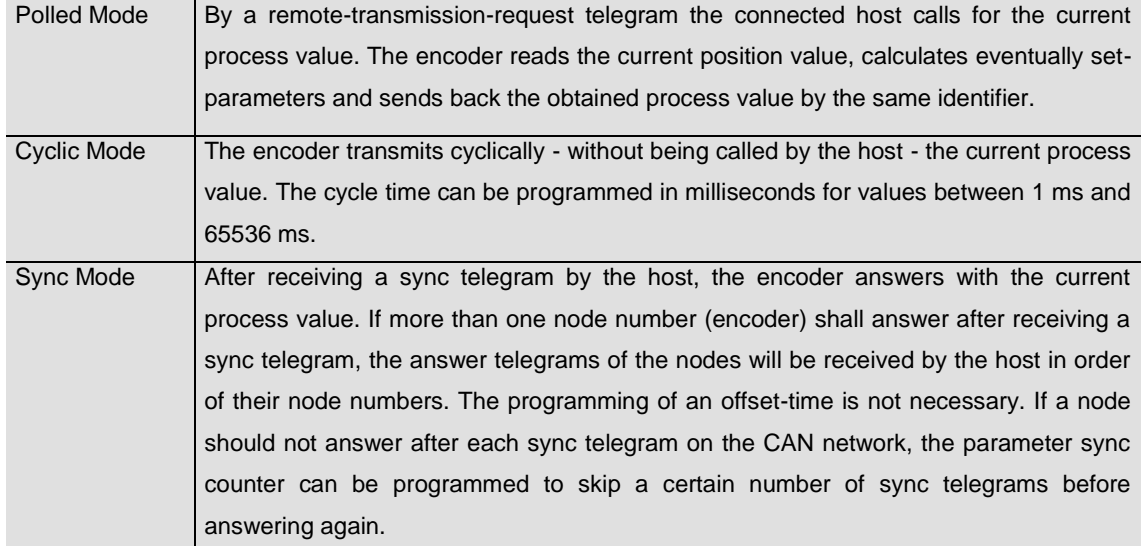

<span id="page-17-3"></span>**Tab. 11 CAN Transmission Mode Description**

User Manual

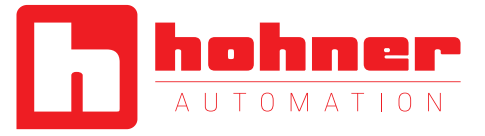

## <span id="page-18-0"></span>**4.3 Storing Parameter**

# <span id="page-18-1"></span>**4.3.1 List of storable Parameter**

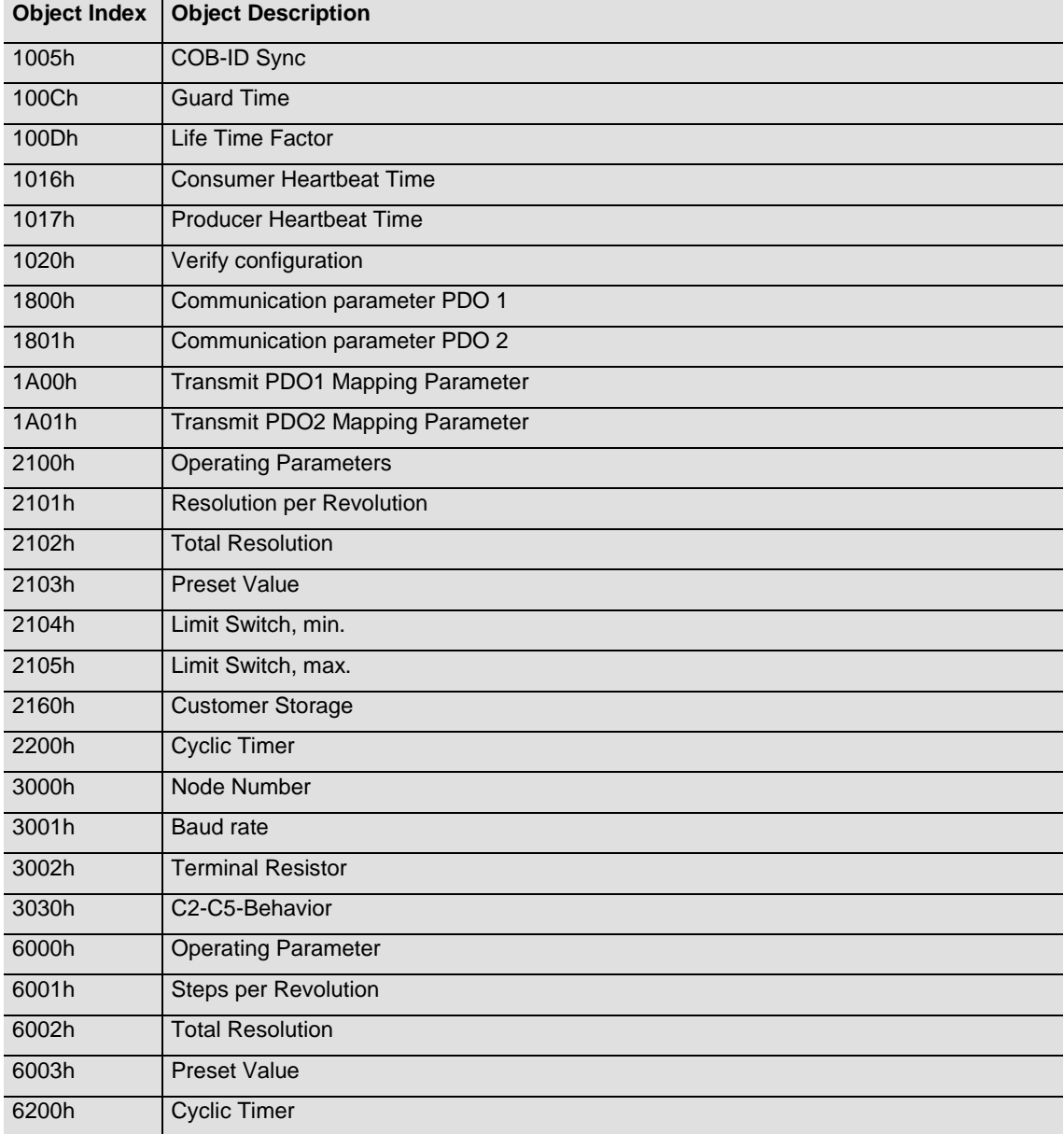

<span id="page-18-2"></span>**Tab. 12 List of Storable Parameters**

User Manual

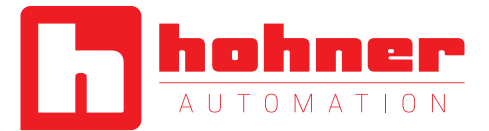

#### <span id="page-19-0"></span>**4.3.1 Storing Procedure**

The parameter settings can be stored in a nonvolatile  $E^2$ PROM. The parameter settings are stored in RAM when being programmed. When all the parameters are set and proved, they can be transferred in one burn cycle to the  $E^2$ PROM

#### **Storing without Reset**

By using the object 1010h from the communication profile related object dictionary

## **Storing with Reset**

By using the object 2300h from the manufacturer specific object dictionary you can store the parameters into the non-volatile memory. After

#### <span id="page-19-1"></span>**4.4 Restoring Parameters**

The default parameters can be restored by using the object 1011h from communication profile related object dictionary. The already in the nonvolatile memory programmed parameters are not overwritten. Only after a new store command the default parameters are stored in the nonvolatile memory. To restore the default

#### <span id="page-19-2"></span>**4.5 Usage of Layer Setting Services (LSS)**

The integrated Layer Setting Service functionality is designed according to the CiA normative DS305V200 CANopen Layer Setting Service: General Description:

These services and protocols can be used to inquire or to change settings of several parameters of the physical, data link layer, and application layer on a CANopen device with LSS

by the parameter memory transfer. The stored parameters are copied after a RESET (Power on, NMT-Reset) from the  $E^2$ PROM to the RAM (volatile memory).

you can store the parameters into the nonvolatile memory without a reset.

storing the parameters a reset of the device is performed.

parameter the following telegram is used. The restored parameters are equal for every type of CANopen encoder and might not fit with the status after delivery. Please check the restored parameters before you store them to the nonvolatile memory.

slave capability by a CANopen device with LSS master capability via the CAN network. In case of the II-series, the encoder will be the LSS slave device and the PLC (control) has to support LSS master device functionality. The LSS-functionality of the II-series is limited to the following parameters of the application layer, namely node number and baud rate.

User Manual

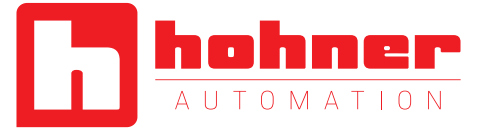

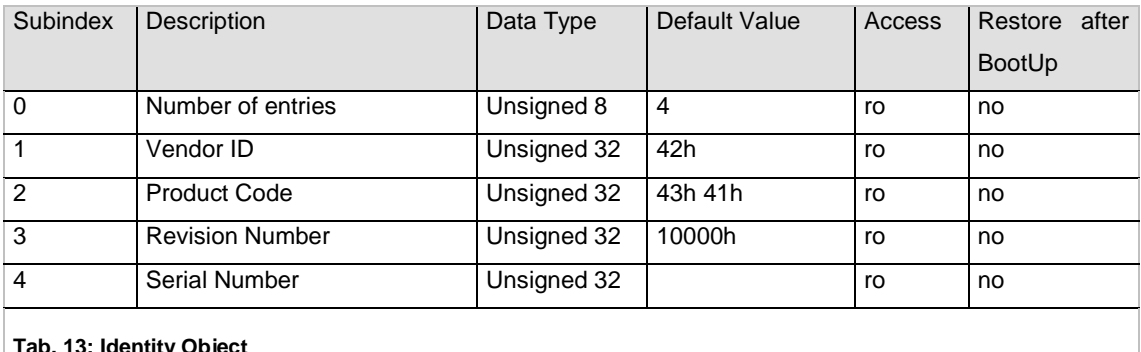

Object 1018h: Identity Object (LSS-address)

<span id="page-20-0"></span>**Tab. 13: Identity Object**

The LSS master device requests services that are performed by the encoder (LSS slave devices). The LSS master device requests the LSS address from the LSS slave device. The LSS address is defined in object 1018h Identity Object - it consists of vendor-id, product-code, revision-number and serial-number as shown in

Table 10. After receiving this information the control can unequivocally identify the encoder and the node number and baud rate can be set. The exact procedure varies in detail, coursed by the different PLC tools.

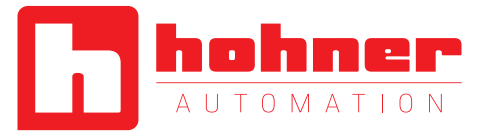

# <span id="page-21-0"></span>**5. Programmable Parameters**

Objects are based on the CiA 406 DS V3.2: CANopen profile for encoders [\(www.can-cia.org\)](http://www.can-cia.org/downloads/ciaspecifications/?s=a%3A3%3A%7Bs%3A6%3A%22string%22%3Bs%3A1%3A%22%2A%22%3Bs%3A5%3A%22limit%22%3Bi%3A20%3Bs%3A4%3A%22page%22%3Bi%3A1%3B%7D&sp=2)

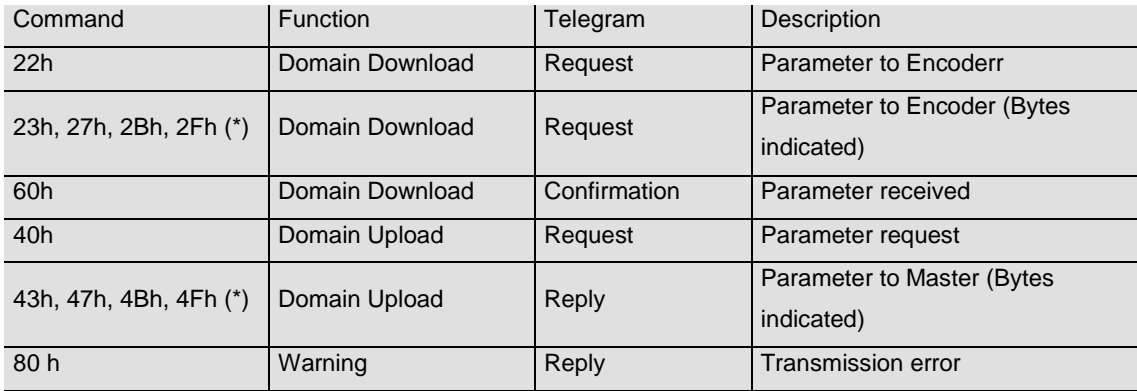

(\*)The value of the command byte depends on the data length of the called parameter.

## <span id="page-21-1"></span>**Tab. 14 General Command Byte Description**

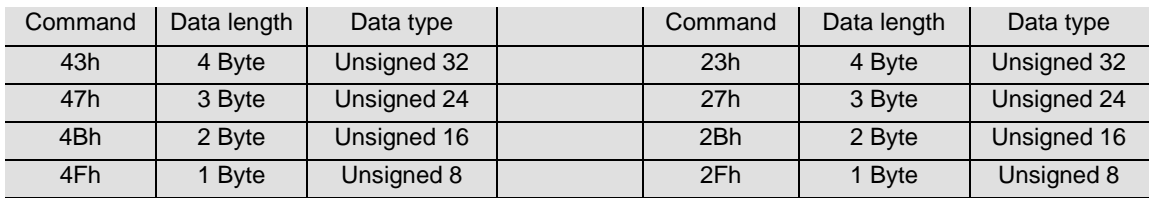

<span id="page-21-2"></span>**Tab. 15 Detailed Command Byte Description**

**Object Dictionary** 

User Manual

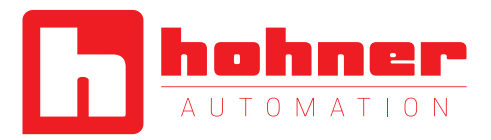

The data transmission according to CAL is realized exclusively by object oriented data messages. The objects are classified in groups by an index record. Each index entry can be subdivided by sub-indices. The overall layout of the standard object dictionary is shown beside:

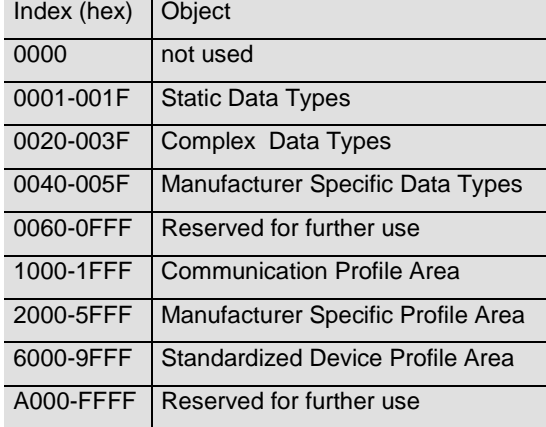

<span id="page-22-2"></span>**Tab. 16 Overview Object Dictionary**

## <span id="page-22-0"></span>**5.1 Programming example: Preset Value**

If a CANopen device is connected and configured by the turning switches with the right baudrate and also configured to a unused node number, it will start up into the pre-operational mode and send a bootup massage to the master. The RUN LED of the device is now blinking.

# <span id="page-22-1"></span>**5.1.1 Set Encoder Preset Value**

Master to Encoder with Node Number 1

#### Setting Preset Value (Value 1000)

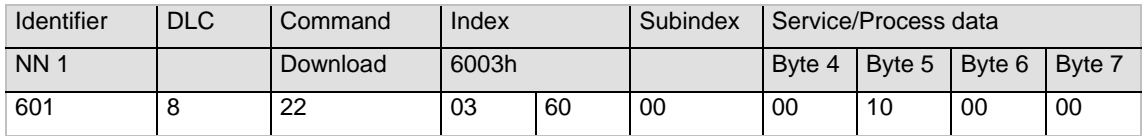

## Answer of the Encoder

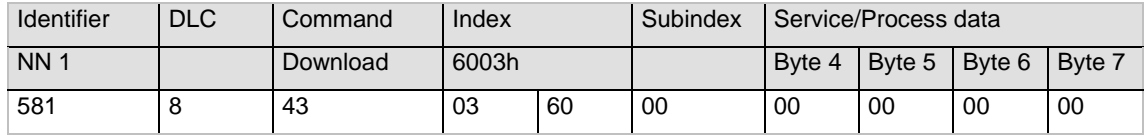

## Read Preset Value from the Encoder

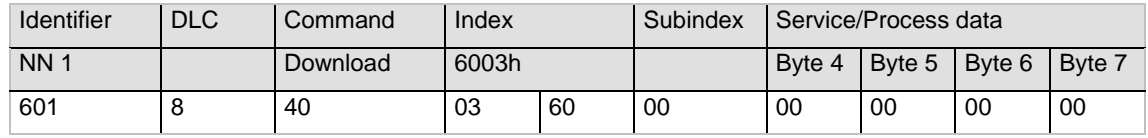

Answer of the Encoder

User Manual

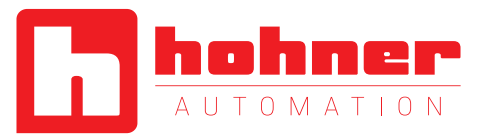

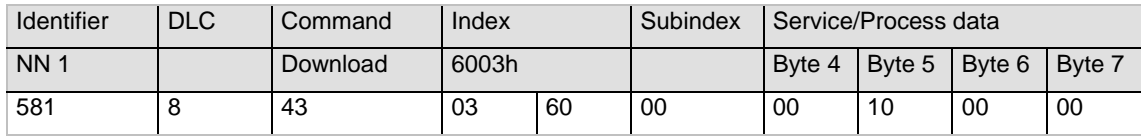

Save Preset Values

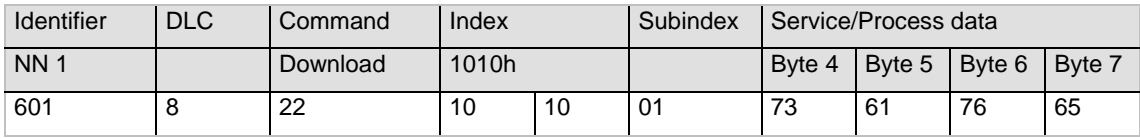

User Manual

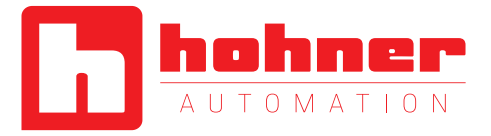

# <span id="page-24-0"></span>**5.2 Communication Profile DS301 specific objects from 1000h - 1FFFh**

In this manual we refer to the communication profile DS301 V4.02

<span id="page-24-1"></span>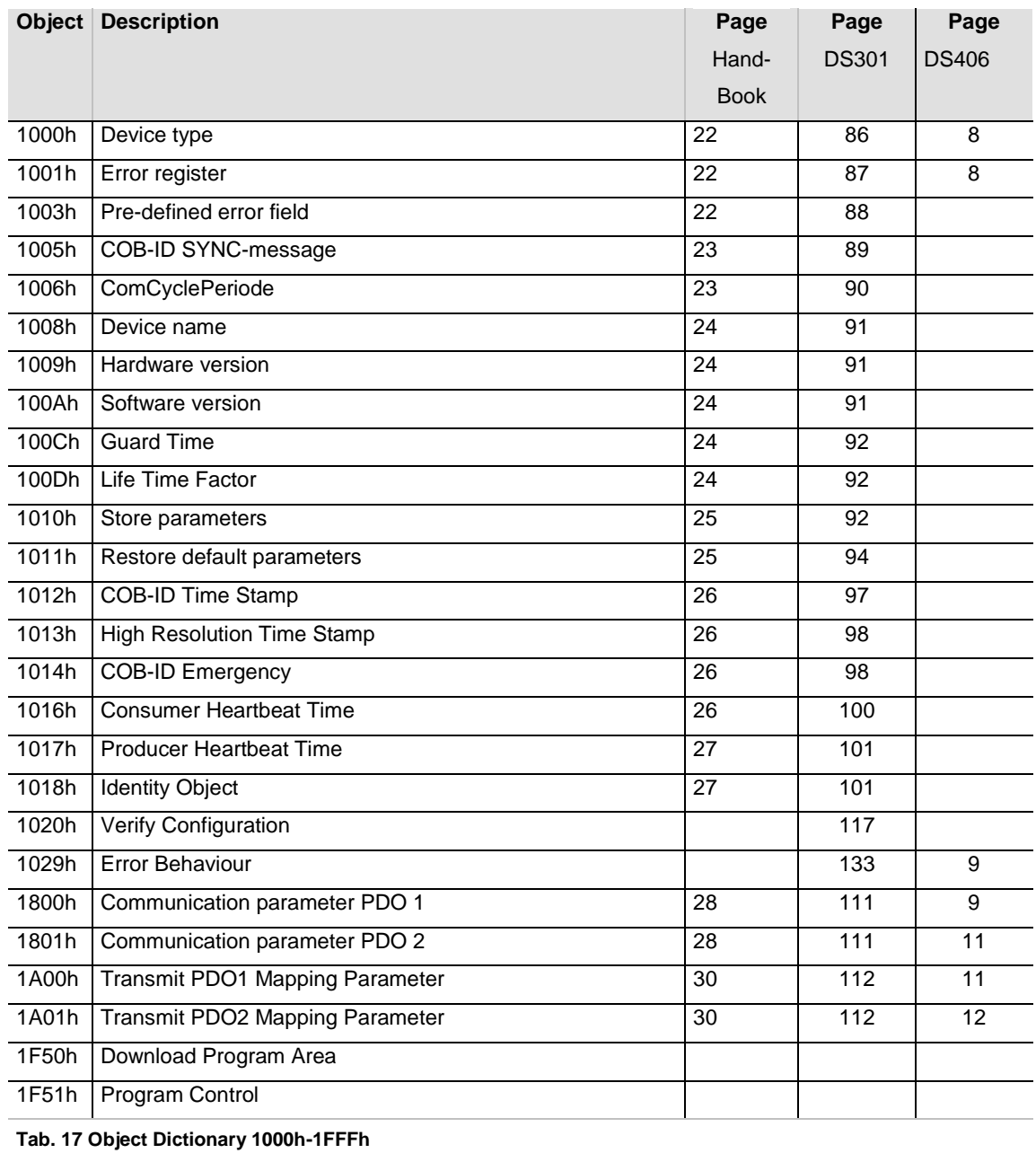

User Manual

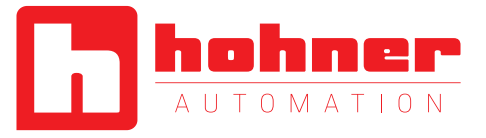

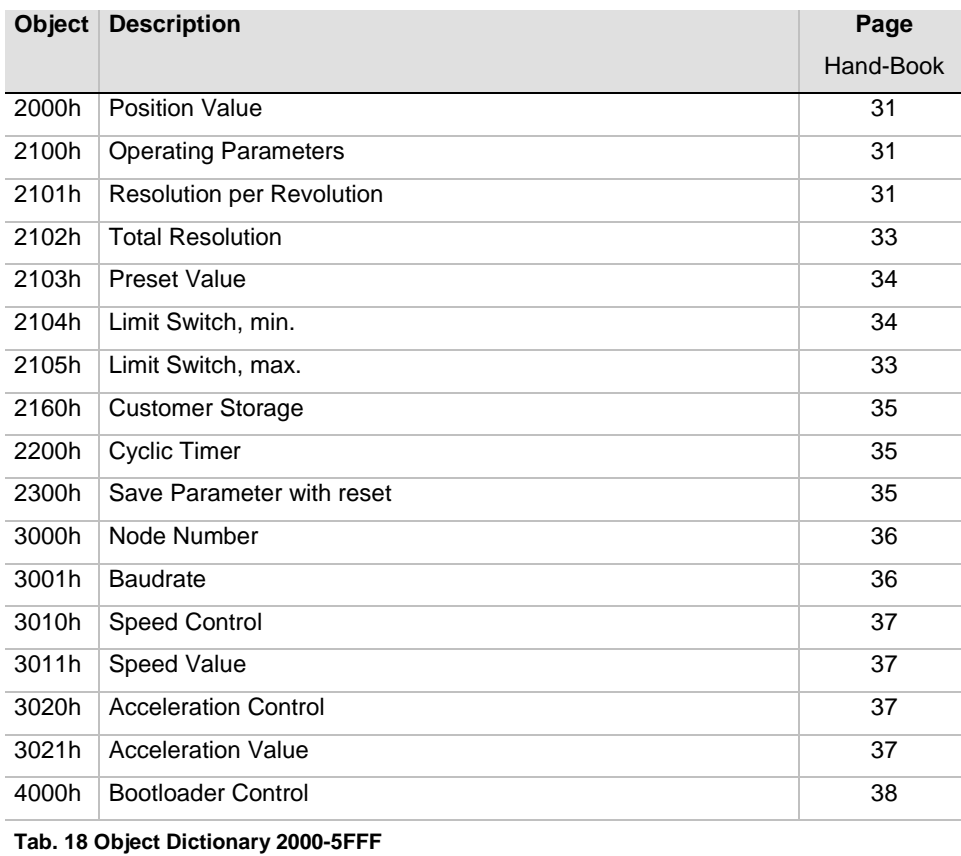

# <span id="page-25-0"></span>**5.3 Manufacturer specific objects 2000h – 5FFFh**

<span id="page-25-2"></span><span id="page-25-1"></span>**5.4 Application specific objects 6000h – 67FEh** 

In this manual we refer to the communication profile DS406 V3.2

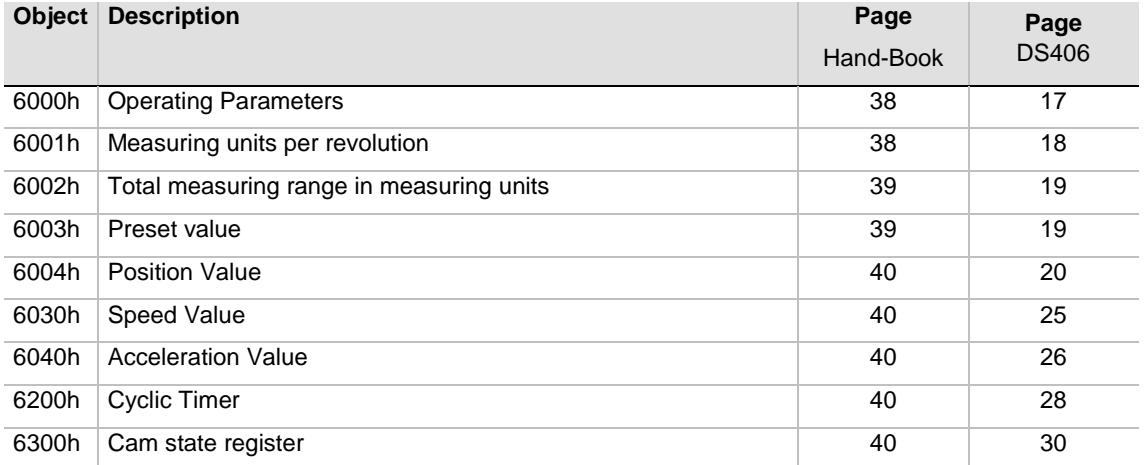

User Manual

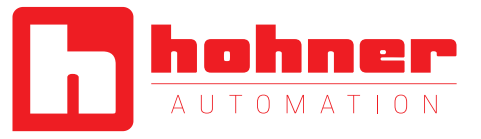

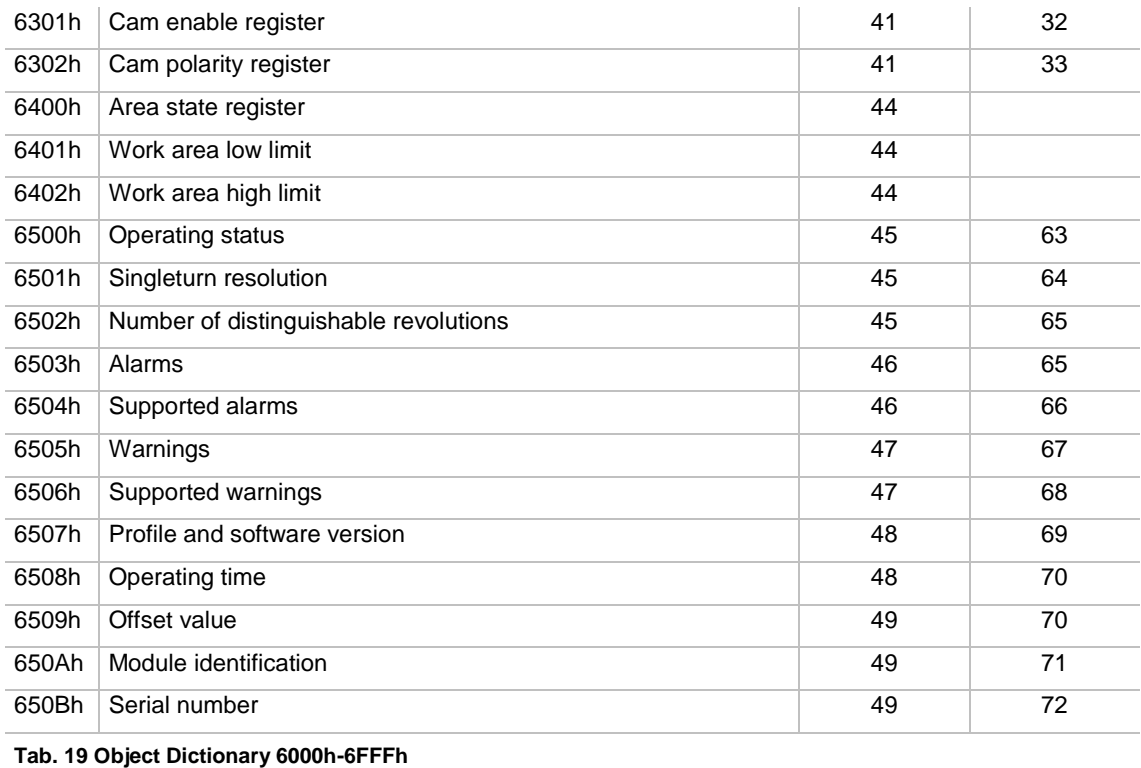

# <span id="page-26-2"></span><span id="page-26-0"></span>**5.5 Object Descriptions**

In the following chapter you will find detailed information of the object dictionary related to the encoder device.

#### <span id="page-26-1"></span>**Object 1000h: Device Type**

The object at index 1000h describes the type of device and its functionality. It is composed of a 16-bit field which describes the device profile that is used and a second 16-bit field which gives additional information about optional functionality of the device. The additional information parameter is device profile specific.

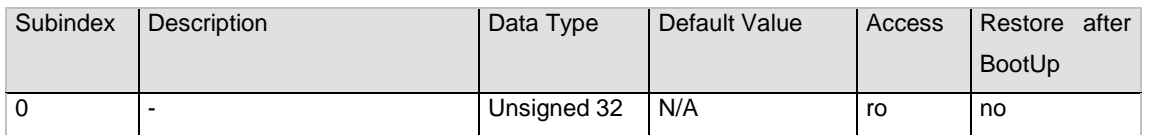

Absolute rotary encoder singleturn: 10196h

Absolute rotary encoder multiturn: 20196h

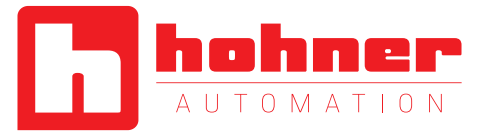

## **Object 1001h: Error Register**

<span id="page-27-0"></span>This object is used by the device to display internal faults. When a fault is detected, the corresponding bit is therefore activated.

The following errors are supported:

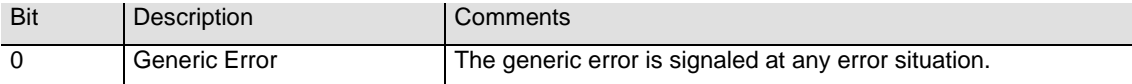

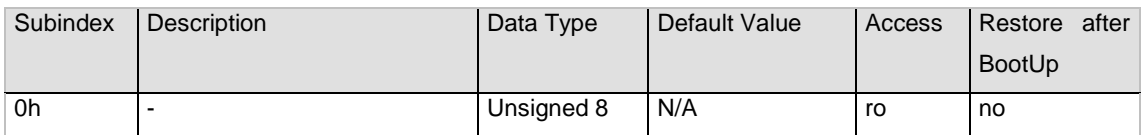

## <span id="page-27-1"></span>**Object 1003h: Pre-Defined Error Field**

The object holds the errors that have occurred on the device and have been signaled via the Emergency Object.

- The error code is located in the least significant word
- Additional Information is located in the most significant word
- Subindex 0 contains the number of recorded errors

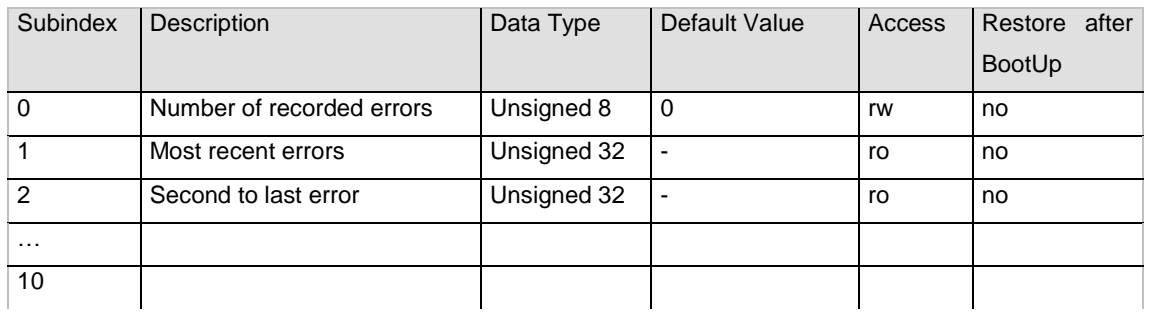

Clearing Error Log

The error log can be cleared by writing 0 to subindex 0 of object 1003.

# <span id="page-27-2"></span>**Object 1005h: COB-ID Sync**

This object contains the synchronization message identifier.

User Manual

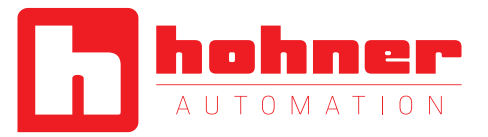

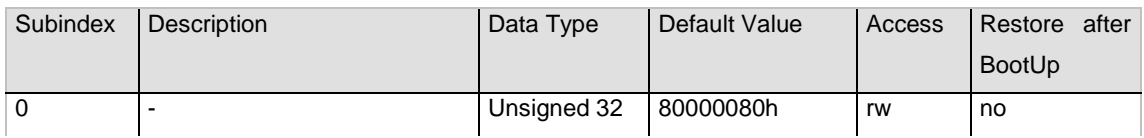

# <span id="page-28-0"></span>**Object 1008h: Manufacturer Device Name**

This object contains the device name.

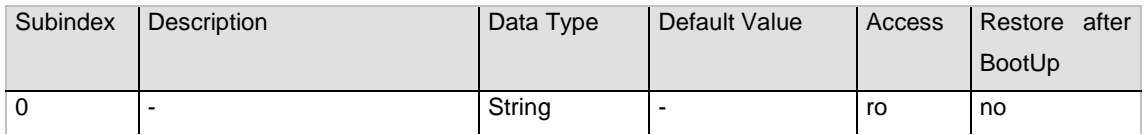

# <span id="page-28-1"></span>**Object 1009h: Manufacturer Hardware Version**

This object contains the article name of the circuit board.

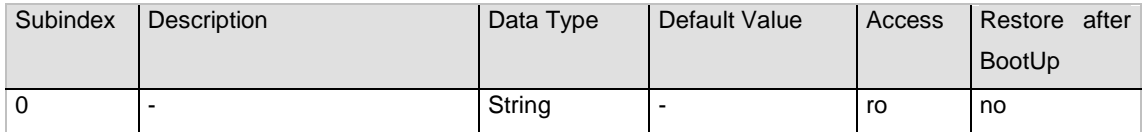

There are two actual versions of circuit boards:

 $\bullet$  POS026

## <span id="page-28-2"></span>**Object 100Ah: Manufacturer Software Version**

This object contains the manufacturer software version. The new encoder line 2008 starts with version 4.00.

<span id="page-28-3"></span>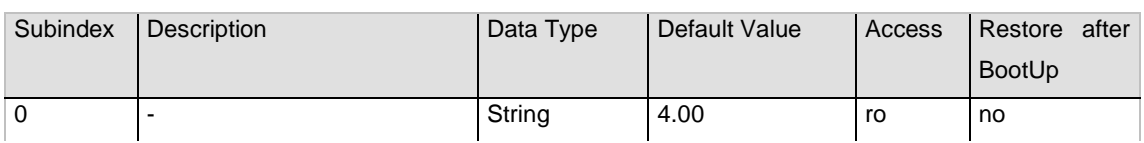

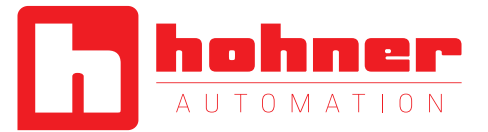

# **Object 100Ch: Guard Time**

This object contains the guard time in milliseconds.

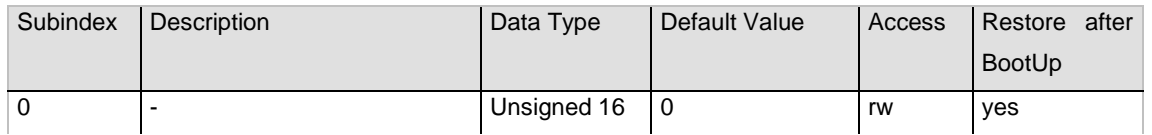

# <span id="page-29-0"></span>**Object 100Dh: Life Time Factor**

This object contains the life time factor parameters. The life time factor multiplied with the guard time gives the life time for the node guarding protocol.

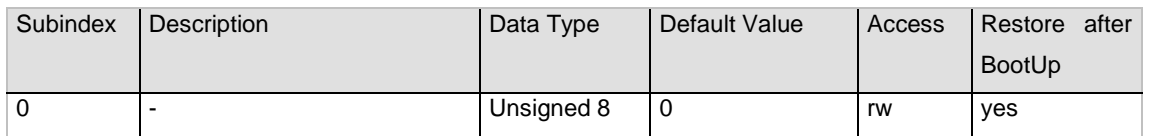

# <span id="page-29-1"></span>**Object 1010h: Store Parameters**

This object is used to store device and CANopen related parameters to non volatile memory.

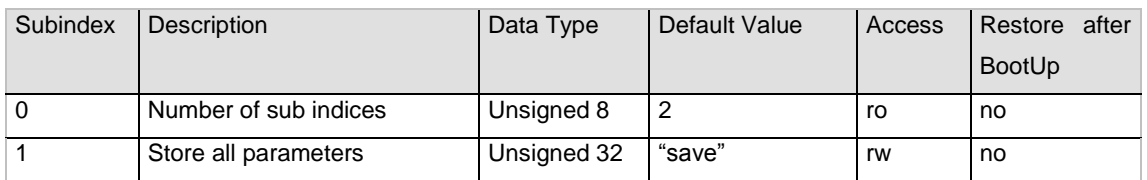

Storing procedure

To save the parameters to non volatile memory the access signature "save" has to be sent to the corresponding subindex of the device.

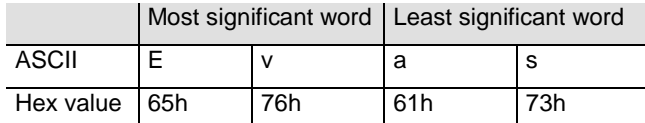

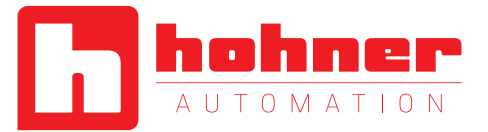

# **Object 1011h: Restore Parameters**

This object is used to restore device and CANopen related parameters to factory settings.

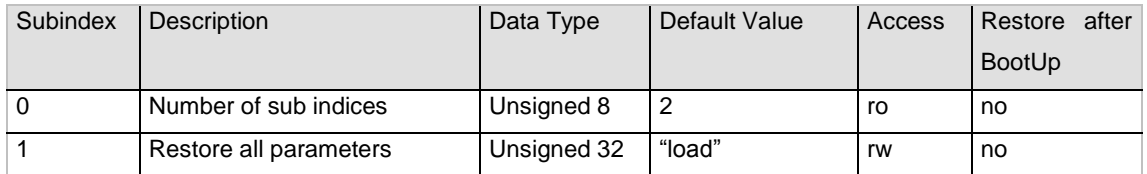

Storing procedure

To save the parameters to non volatile memory the access signature "load" has to be sent to the corresponding subindex of the device.

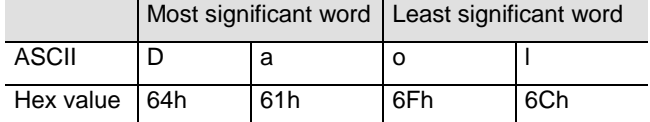

Note: The restoration of parameters will only be taken into account after a power up or reset command. Please check all parameters before you store them to the non volatile memory.

# <span id="page-30-0"></span>**Object 1012h: COB-ID Time Stamp Object**

This object contains the COB-ID of the Time Stamp object.

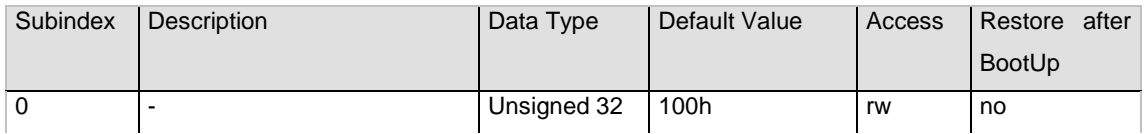

#### <span id="page-30-1"></span>**Object 1013h: High Resolution Time Stamp**

This object contains a time stamp with a resolution of 1µs.

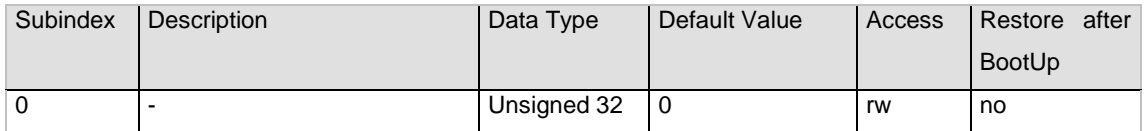

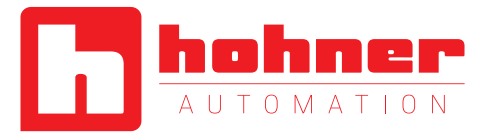

# **Object 1014h: COB-ID Emergency Object**

This object contains the EMCY emergency message identifier.

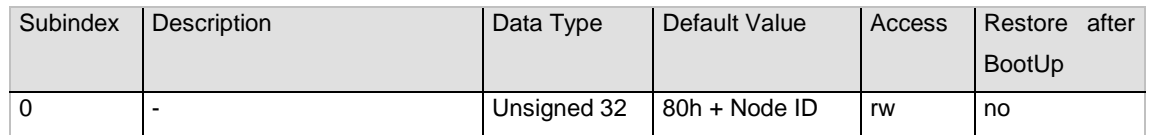

## <span id="page-31-0"></span>**Object 1016h: Consumer Heartbeat Time**

The consumer heartbeat time defines the expected heartbeat cycle time in ms. The device can only monitor one corresponding device. If the time is set to 0 the monitoring is not active. The value of this object must be higher than the corresponding time (object 1017) of the monitored device.

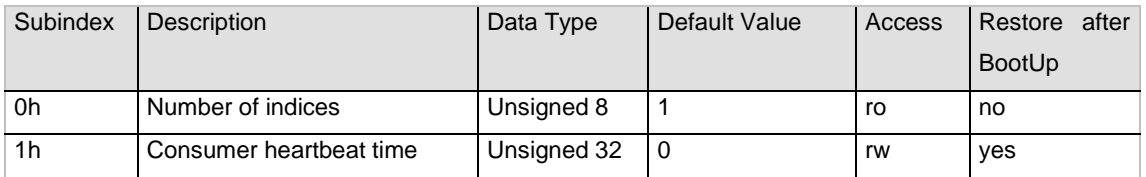

The context of subindex 1 is as follows:

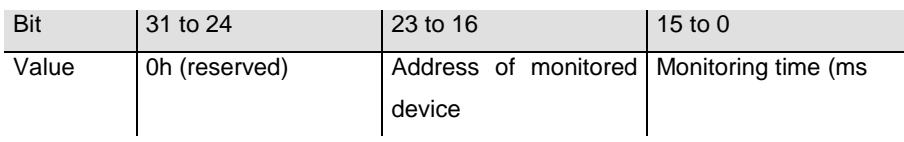

# <span id="page-31-1"></span>**Object 1017h: Producer Heartbeat Time**

The object contains the time intervall in milliseconds in which the device has to produce the a heartbeat message.

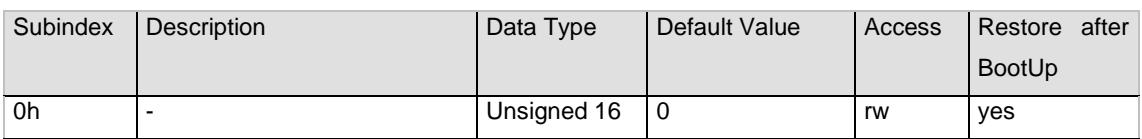

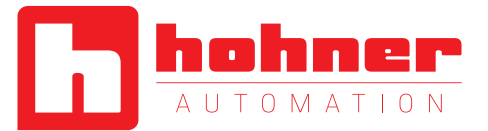

# **Object 1018h: Identity Object**

This object contains the device information. For further information, please see chapter 4.5 Layer Setting Services.

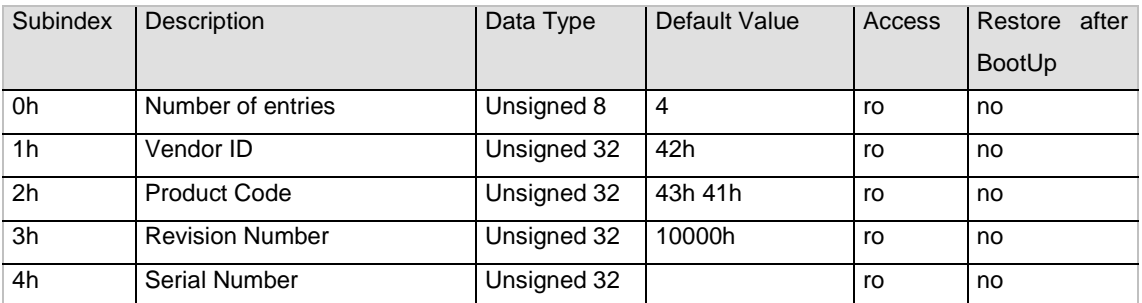

## <span id="page-32-0"></span>**Object 1020h: Verify configuration**

This object indicates the downloaded configuration date and time.

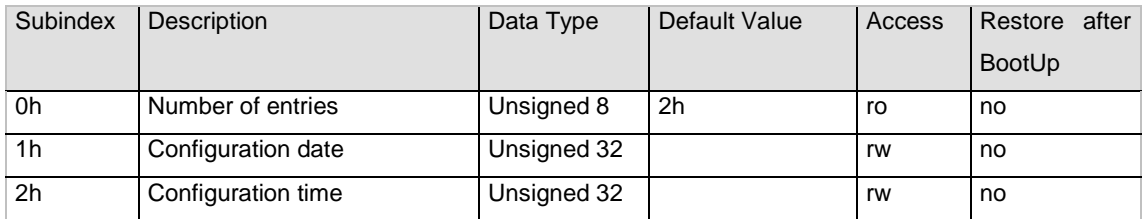

# <span id="page-32-1"></span>**Object 1029h: Error behaviour**

This object indicates the error behavior.

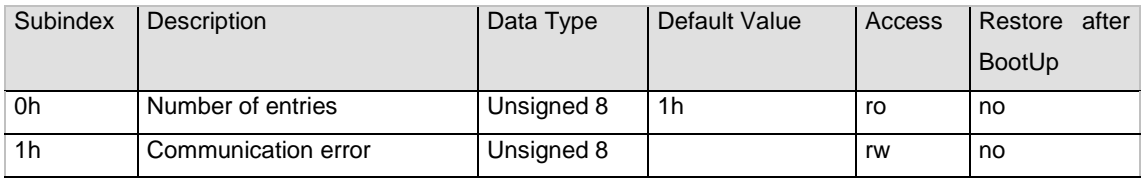

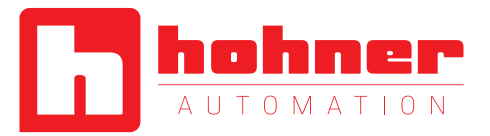

# **Object 1800h: 1st TPDO Communication Parameter**

This object contains the communication parameter of the 1<sup>st</sup> transmit PDO.

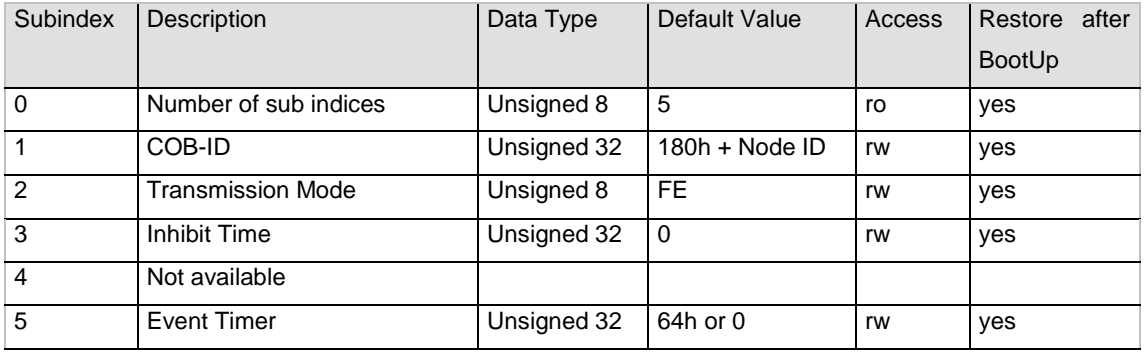

# <span id="page-33-0"></span>**Object 1801h: 2nd TPDO Communication Parameter**

This object contains the communication parameter of the 2<sup>nd</sup> transmit PDO. NOTE: In the older encoder line C2 and C5 the second PDO was configured via object 1802!

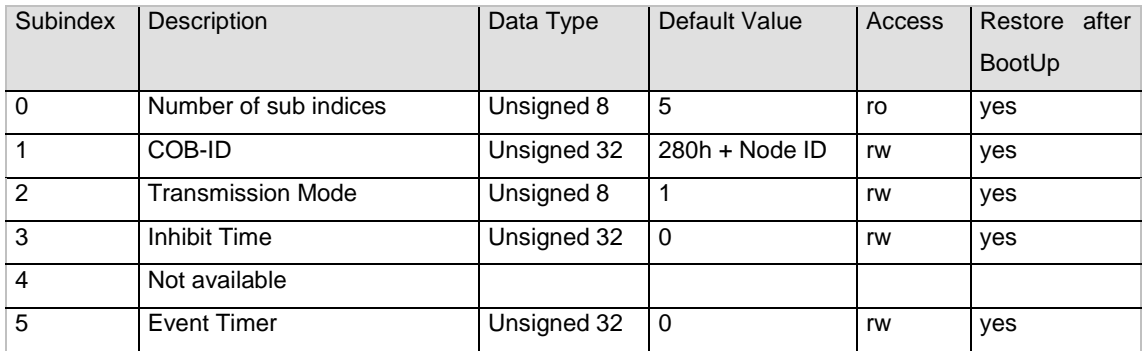

# **Transmission Mode**

The transmission mode can be configured as described below:

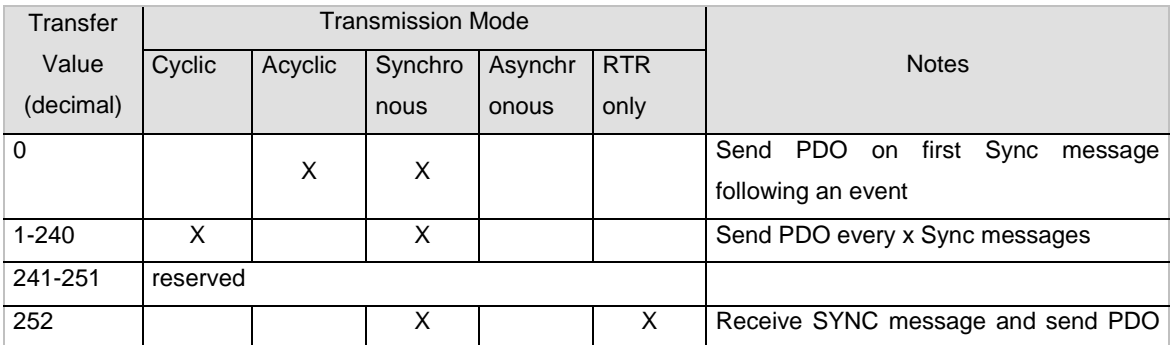

User Manual

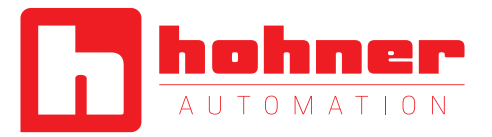

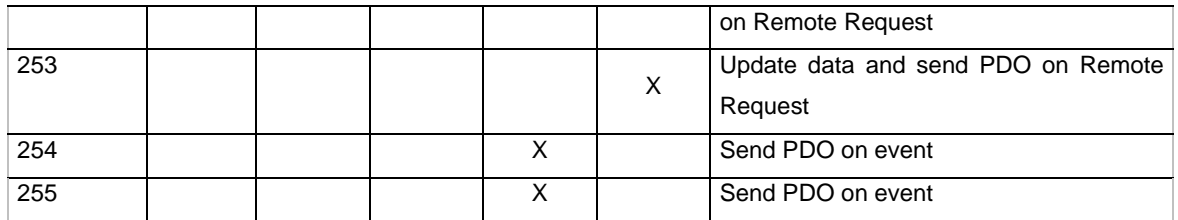

#### **Inhibit Time**

For "Transmit PDOs", the "inhibit time" for PDO transmissions can be entered in this 16 bit field. If data is changed, the PDO sender checks whether an "inhibit time" has expired since the last transmission. A new PDO transmission can only take place if the "inhibit time" has expired. The "inhibit time" is useful for asynchronous transmission (transmission mode 254 and 255), to avoid overloads on the CAN bus.

#### **Event Timer**

The "event timer" only works in asynchronous transmission mode (transmission mode 254 and 255). If the data changes before the "event timer" expires, a temporary telegram is sent. If a value > 0 is written in this 16-bit field, the transmit PDO is always sent after the "event timer" expires. The value is written in subindex 5 of a transmit PDO. The data transfer also takes place with no change to data. The range is between 1- 65536 ms.

# <span id="page-34-0"></span>**Object 1A00h: 1st TPDO Mapping Parameter**

This object contains the mapping parameter of the 1<sup>st</sup> transmit PDO.

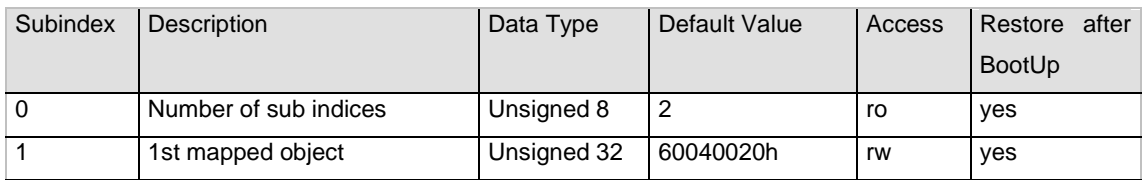

# <span id="page-34-1"></span>**Object 1A01h: 2nd TPDO Mapping Parameter**

This object contains the mapping parameter of the  $2^{nd}$  transmit PDO.

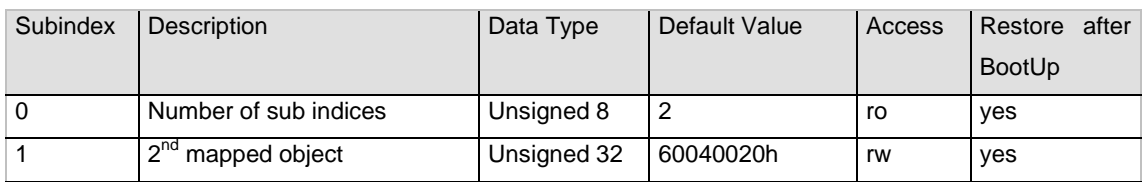

User Manual

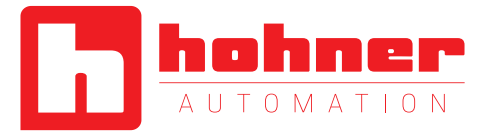

# <span id="page-35-0"></span>**Object 1F50h: Download Program Area**

This is a special bootloader object that has functionality for singleturn encoders without connection cap only. (see Bootloader chapter)

Use this entry to download your Intel hex file with the programming data. Detailed information about Domain download and Block transfer in CiA Draft Standard 301 Application Layer and communication Profile.

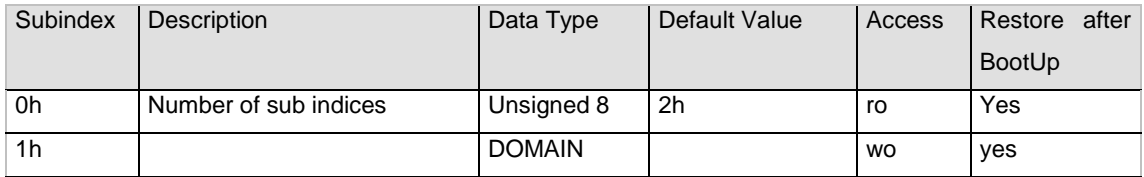

## <span id="page-35-1"></span>**Object 1F51h: Program Control**

This is a special bootloader object that has functionality for single turn encoders without connection cap only (see Bootloader chapter).

This array controls the programs residing at index 0x1F50.

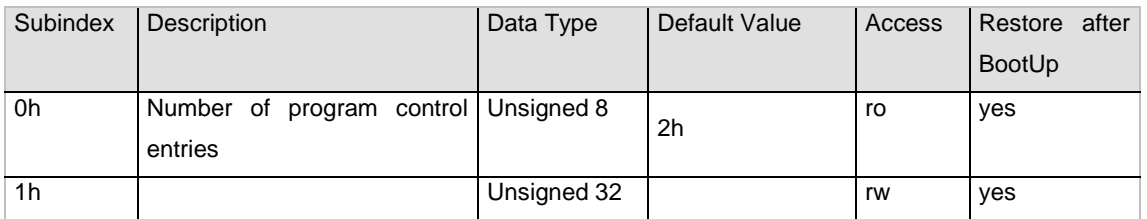

Sub-index 1h and higher control the memory block functionality. They can have the following values: for writing:

1 - start downloaded program

4 - erase flash

# <span id="page-35-2"></span>**Object 2000h: Position Value**

This object contains the position value.

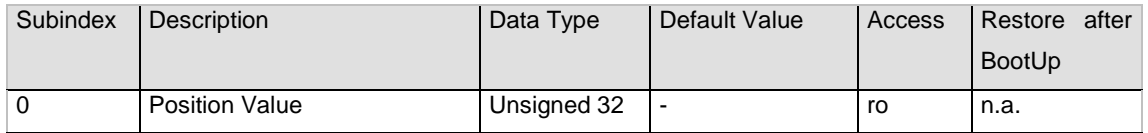

User Manual

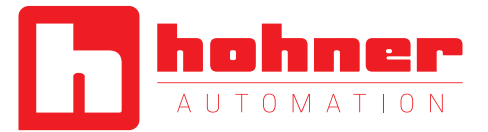

# <span id="page-36-0"></span>**Object 2100h: Operating Parameters**

As operating parameters the code sequence (Complement) can be selected and the limit switches can be turned on or off.

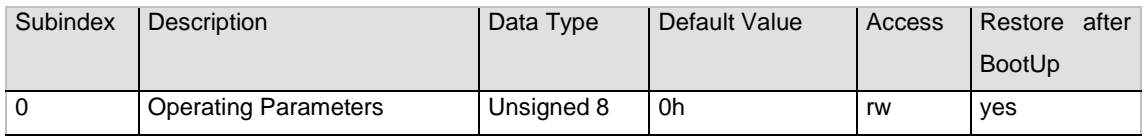

The parameter code sequence (Complement) determines the counting direction, in which the output process value increases or decreases (CW = Clockwise, CCW = Counterclockwise). The code sequence is determined by Bit 0 in Index 2100h. Additionally, the two limit switches, Min. and Max. can be turned on or off in Index 2100h. Optional an event triggered PDO can be activated. Remark: This function produces a PDO with every change of the position value. Due to this, there will be generated a large amount of PDOs and a heavy bus load.

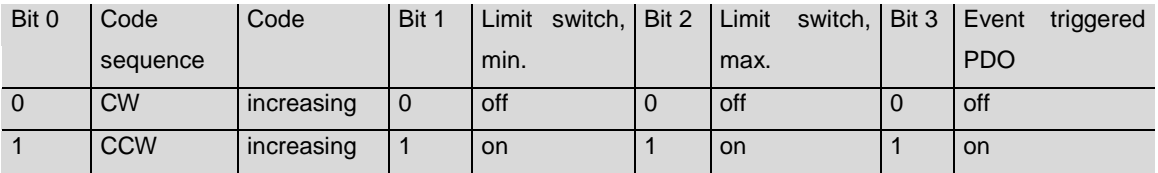

Calculation Example: Target: Absolute rotary encoder with direction CCW decreasing, both limit switches disabled and event-triggered PDOs enabled.

Bitmatrix:

 $Bit 0 = 1$  Direction decreasing (CCW)

Bit  $1 = 0$  Limit switch min. disabled

Bit  $2 = 0$  Limit switch max. disabled

Bit 3 = 1 Event triggered

 $Result = 1001h$ 

## <span id="page-36-1"></span>**Object 2101h: Resolution per Revolution**

This object contains the desired steps per revolution of the encoder.

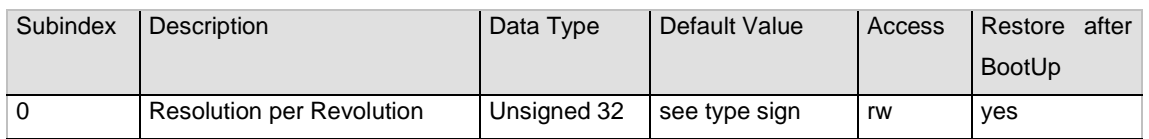

User Manual

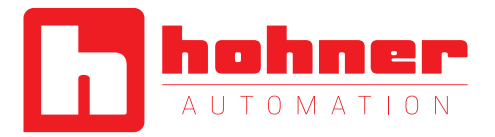

If the desired value exceeds the hardware resolution of the encoder, the code will not be transmitted stepwise. So it is important, to keep the parameter in the possible value range.

## <span id="page-37-0"></span>**Object 2102h: Total Resolution**

This object contains the desired total resolution of the encoder.

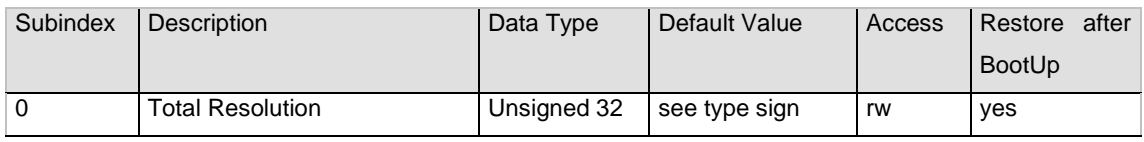

This parameter is used to program the desired number of measuring units over the total measuring range. This value must not exceed the total resolution of the absolute rotary encoder, which is printed on the type sign of the encoder.

## **Attention:**

Following formula letter will be used:

- PGA Physical total resolution of the encoder (see type sign)
- PAU Physical resolution per revolution (see type sign)
- GA Total resolution

(customer parameter)

AU Resolution per revolution (customer parameter)

Please use the following formula to calculate the total resolution of the encoder:

$$
GA = \frac{(PGA * AU)}{PAU}, AU \le PAU
$$
  $k = \frac{PGA}{GA}, k = \text{gance Zahl}$ 

If the desired resolution per revolution is less than the really physical resolution per revolution of the encoder, then the total resolution must be entered as follows:

Total resolution:

Calculation example: Customer handicap: AU = 2048 Encoder type sign: PGA=24 bit, PAU=12bit

 $GA = \frac{(16777216 * 2048)}{4096}$  $GA = 8388608$ 

User Manual

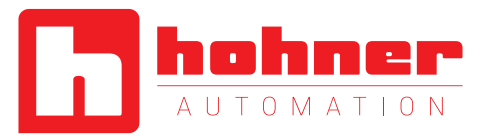

## <span id="page-38-0"></span>**Object 2103h: Preset Value**

The preset value is the desired position value, which should be reached at a certain physical position of the axis. The position value is set to the desired process value by the parameter preset. The preset value must not exceed the parameter total resolution to avoid run-time errors. If the parameter value exceeds the total resolution of the encoder a SDO "Out of range" message is generated.

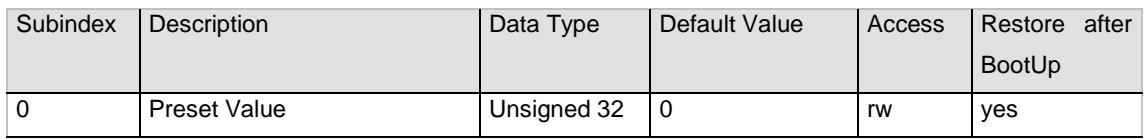

## <span id="page-38-1"></span>**Object 2104h: Limit Switch, min.**

Two position values can be programmed as limit switches. By reaching this value, one bit of the 32 bit process value is set to high. Both programmed values must not exceed the parameter total resolution to avoid run-time errors. If the parameter value exceeds the total resolution of the encoder a SDO "Out of range" message is generated.

#### Bit 30 = 1: Limit Switch, Min. reached or passed under

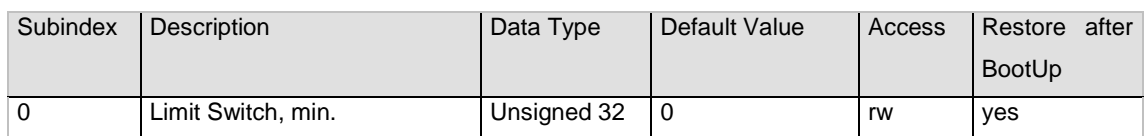

The limit switch, Min sets Bit 30=1 with the next message telegram, if the process value reaches or passes under the value of the limit switch:

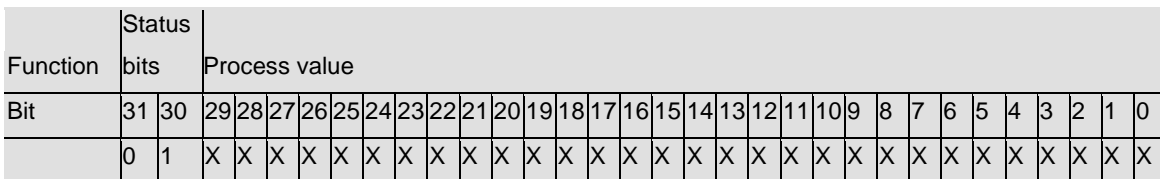

#### <span id="page-38-2"></span>**Object 2105h: Limit Switch, max.**

Two position values can be programmed as limit switches. By reaching this value, one bit of the 32 bit process value is set to high. Both programmed values must not exceed the parameter total resolution to

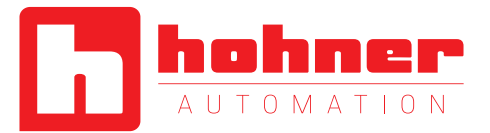

avoid run-time errors. If the parameter value exceeds the total resolution of the encoder a SDO "Out of range" message is generated.

Bit 31 = 1: Limit Switch, Max. reached or passed beyond

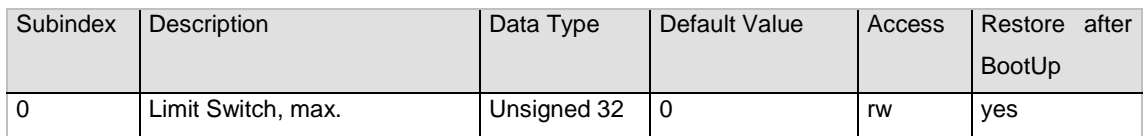

The limit switch, max sets Bit 31=1 with the next message telegram, if the process value reaches or passes under the value of the limit switch:

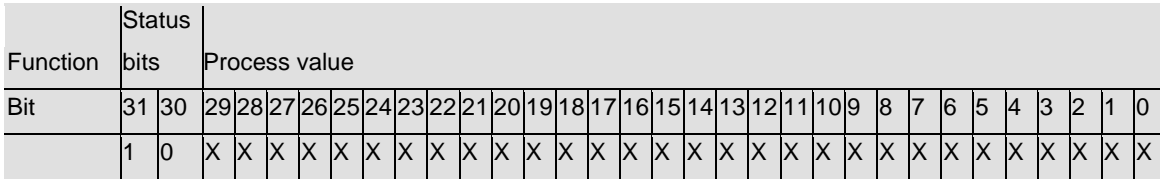

# <span id="page-39-0"></span>**Object 2160h: Customer storage**

This object provides for the customer the possibility to store any value. Attention: The values, written to these objects, will be stored in volatile memory, only.

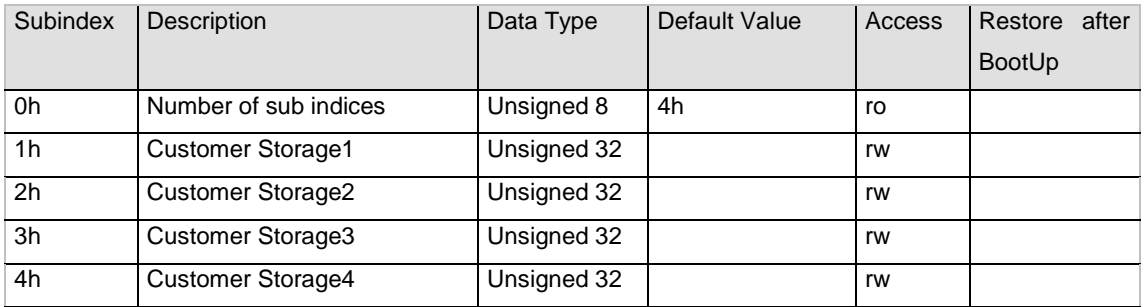

## <span id="page-39-1"></span>**Object 2200h: Cyclic Timer PDO**

This object contains cyclic time of the event timer in ms (of PDO 1).

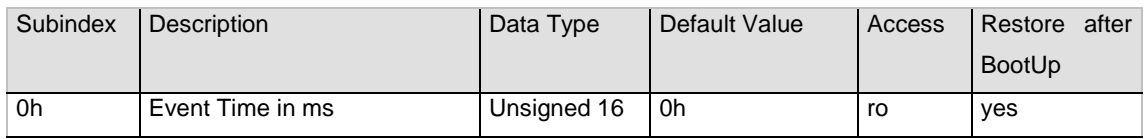

User Manual

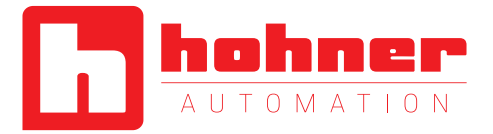

The object 2200h is hard-wired to the objects 1800h subindex 5h and 6200h and provide the cycle time for the cyclic mode. (See chapter Cycle Time and Event Timer)

# **Object 2300h: Save Parameter with Reset**

<span id="page-40-0"></span>With this object all parameters can be stored in the non volatile memory. After storing the parameters a reset is executed.

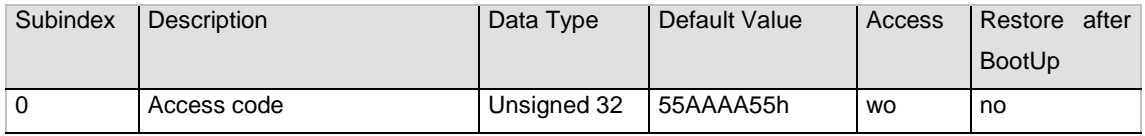

# <span id="page-40-1"></span>**Object 3000h: Node Number**

This object contains the node number of the device. The standard node number is 32.

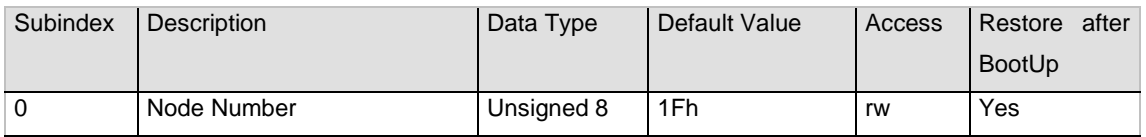

NOTE: To avoid the node number 0, one will be added to the value of this object!

E.g.:  $1Fh + 1h = 20h = 32$  (dec)

## <span id="page-40-2"></span>**Object 3001h: Baudrate**

This object contains the baudrate of the device.

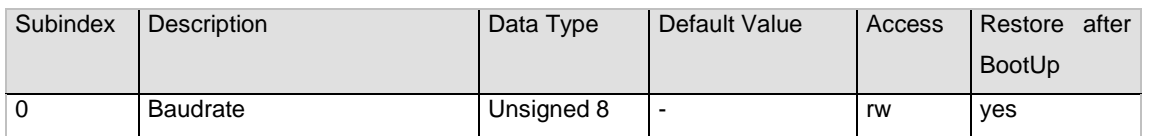

Eight different baud rates are provided. To adjust the baud rate only one byte is used.

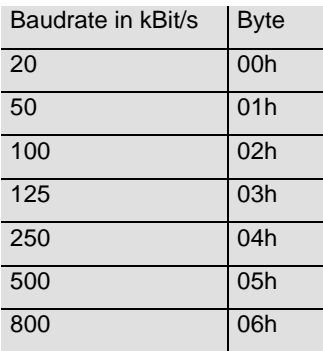

User Manual

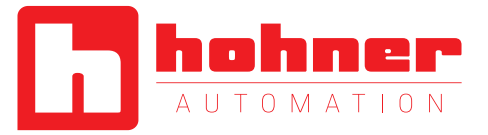

1000 07h

# <span id="page-41-0"></span>**Object 3002h: Terminal Resistor**

This object allows the control of an internal terminal resistor. This resistor can be switched galvanically isolated via a Photo-MOS-relay.

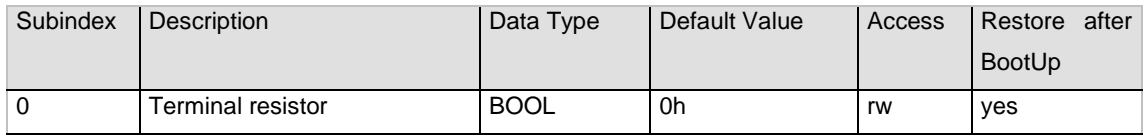

# <span id="page-41-1"></span>**Object 3010h: Speed Control**

This object contains the speed control. The speed measurement is disabled by default.

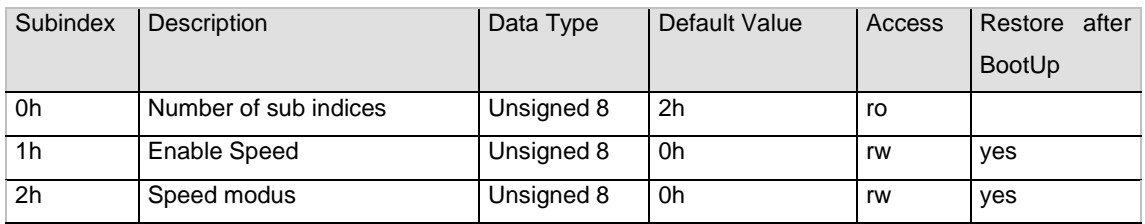

# <span id="page-41-2"></span>**Object 3011h: Speed Value**

This object contains speed value.

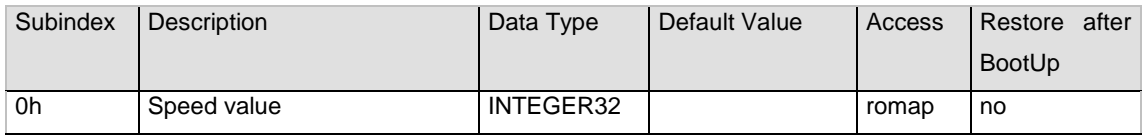

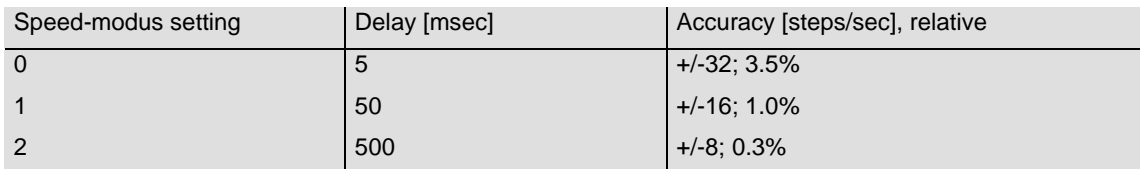

<span id="page-41-3"></span>**Tab. 20 Delay and accuracy**

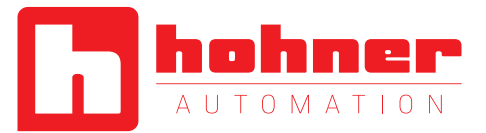

# **Object 3020h: Acceleration Control**

This object contains the acceleration control. The acceleration measurement is disabled by default.

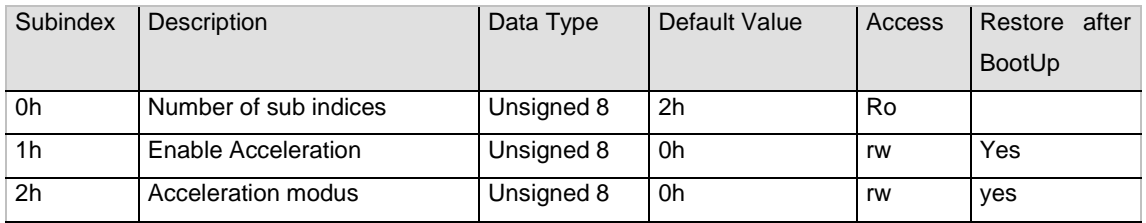

## <span id="page-42-0"></span>**Object 3021h: Acceleration Value**

This object contains acceleration value.

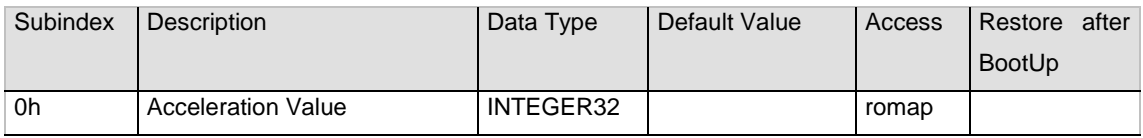

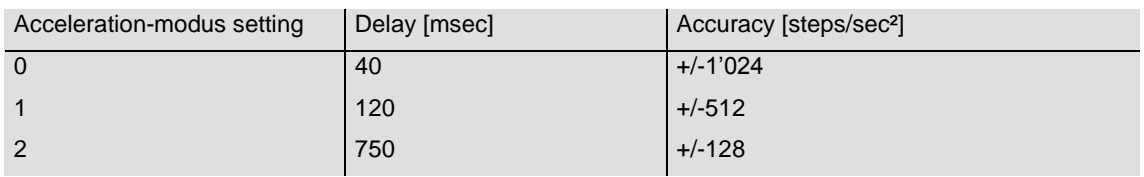

<span id="page-42-2"></span>**Tab. 21 Delay and accuracy**

#### <span id="page-42-1"></span>**Object 3030h: C2-C5-Behavior**

This object allows to switch back in an backward compatibility mode. To switch back the security code "47111147h" has to be written to Subindex 0h. After this the Subindex 1h Enable C2-C5-Behavior can be written to ONE. This modus should only be used for fully compatible replacement of C2- or C5-encoders. For further information, concerning compatibility, have a look at Apendix B

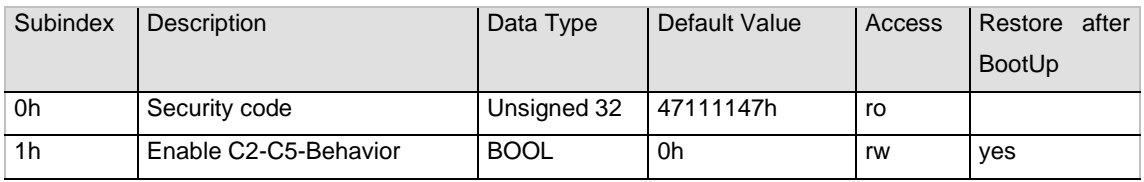

User Manual

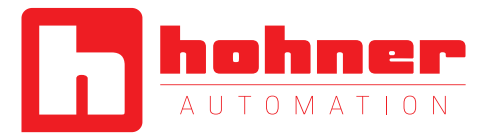

## <span id="page-43-0"></span>**Object 4000h: Bootloader Control**

This object controls the Bootloader functionality. Writing the security code to this object causes erasing the EEPROM and application information in the flash memory and resets the device. After a power-up, the Bootloader checks the user application and detects no more information. The Bootloader starts up with a pre-defined CANopen node ID of 1 (0x1) and a fixed CAN baud rate of 125 kbits.

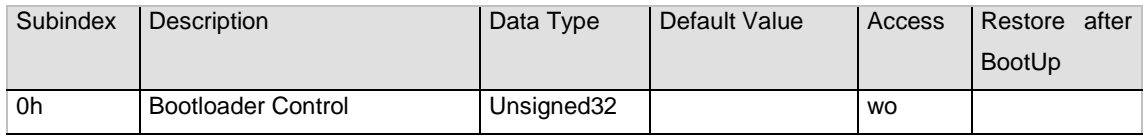

# ATTENTION:

Activating the boot loader courses a deep reset of the device. If the encoder enters boot loader mode, only a minimum object amount will remain, to assure basic communication. The device does not behave like an encoder anymore and waits for new programming.

Firmware updates have to be done in close cooperation with the CAN product manager of HOHNER.

# <span id="page-43-1"></span>**Object 6000h: Operating parameters**

This object shall indicate the functions for code sequence, commissioning diagnostic control and scaling function control.

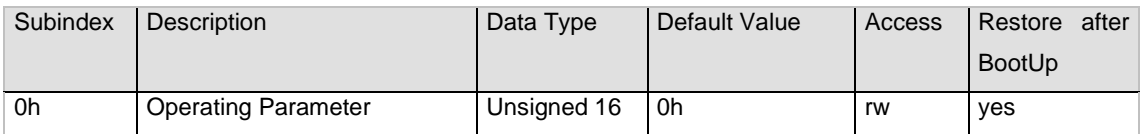

Code sequence: The code sequence defines, whether increasing or decreasing position values are output, in case the encoder shaft rotates clockwise or counter clockwise as seen from the point of view of the shaft.

Scaling function control: With the scaling function the encoder numerical value is converted in software to change the physical resolution of the encoder. The measuring units per revolution (object 6001h) and total measuring range in measuring units (object 6002h) are the scaling parameters. The scaling function bit is set in the operating parameters. If the scaling function bit is set to zero, the scaling function is disabled.

Bit structure for the operating parameters

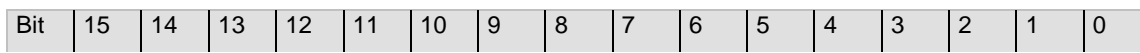

User Manual

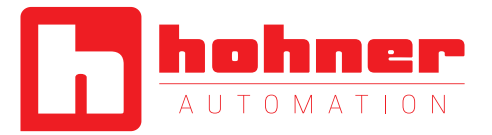

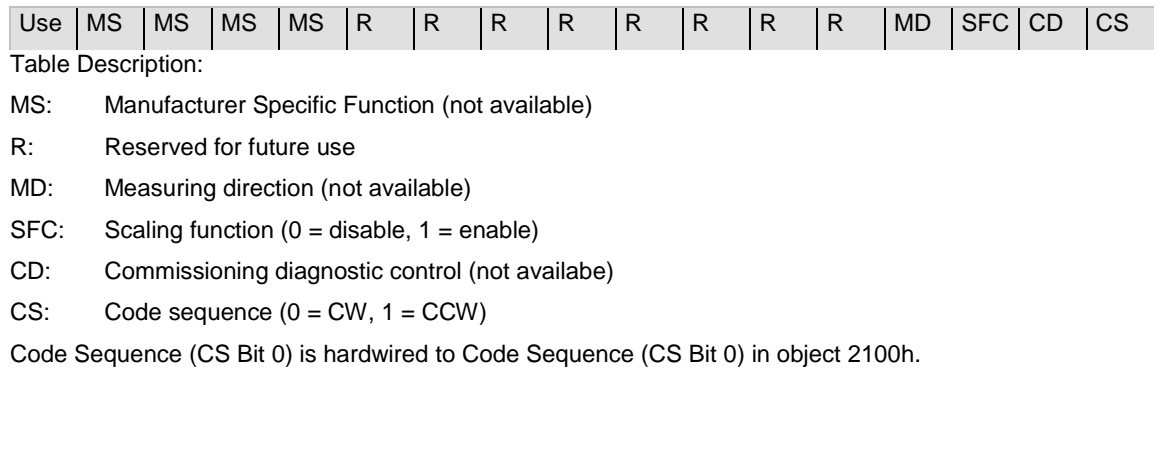

# <span id="page-44-0"></span>**Object 6001h: Measuring units per revolution**

This object shall indicate the number of distinguishable steps per revolution.

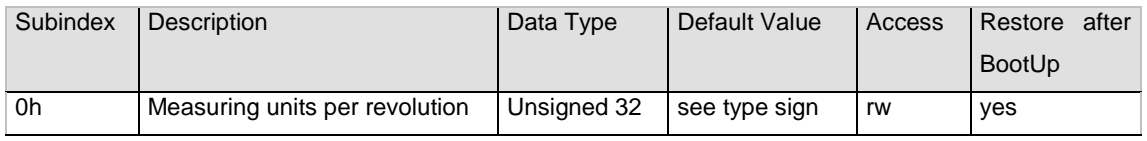

Hardwired with 2101h.

# <span id="page-44-1"></span>**Object 6002h: Total measuring range in measuring units**

This object shall indicate the number of distinguishable steps over the total measuring range.

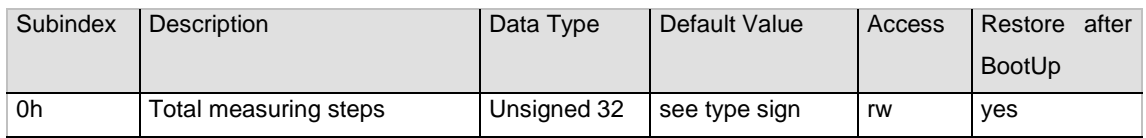

## <span id="page-44-2"></span>**Object 6003h: Preset value**

This object indicates the preset value for the output position value

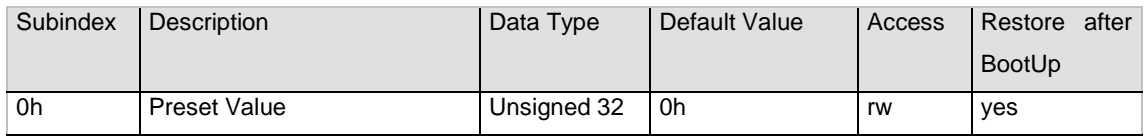

# <span id="page-44-3"></span>**Object 6004h: Position value**

This object contains the process value of the encoder.

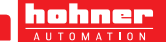

User Manual

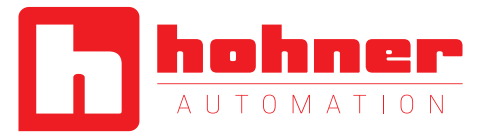

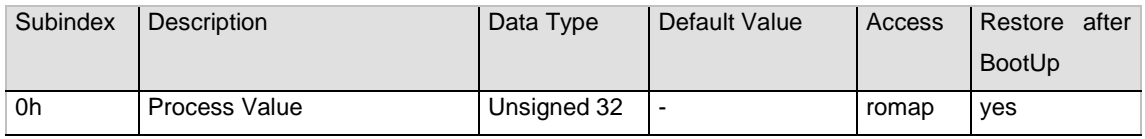

Hardwired with Object 2000h.

#### <span id="page-45-0"></span>**Object 6030h: Speed Value**

This object contains the speed value of the encoder.

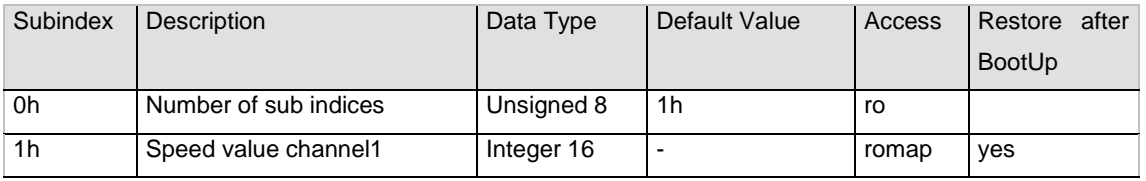

If the velocity exceeds the data type, the speed value is frozen to the maximal possible value. The customer can use the 3010h (32 bit) object.

#### <span id="page-45-1"></span>**How to map the speed into TPDO2:**

(Hint: SDO: 0x600 + Node number. The following values are all in hex and the Nodenumber is "1" DLC (Data length) = 8 , 22 means "write", This example is written in intel-format (LSB...MSB). Depending on your tool, it could be, that the Motorola-format (MSB..LSB) is used and the direction of the Bytes has to be changed.)

1. The TPDO2 has to be enabled by setting the Transmission type (1801Sub2) to FE: 601 8 22 01 18 02 FE 00 00 00

2. The Event Timer has to be changed from 0x00 to the desired value (e.g.: 100 ms --> 0x64) 601 8 22 01 18 05 64 00 00 00

3. The TPDO mapping Parameter 0 (1A01) has to be dissabled, by setting the Number of entries (1A01Sub0) to 0: 601 8 22 01 1A 00 00 00 00 00

4. Then the dissabled TPDO mapping Parameter 0 Subindex 1, namely mappedObj1, can be written. The Speed values is Object 6030Sub1 and the data length is 16Bit --> 10: 601 8 22 01 1A 01 10 01 30 60

User Manual

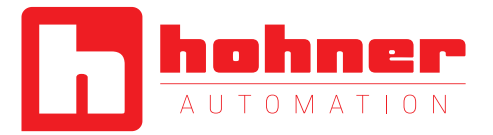

5. The TPDO mapping Parameter 0 (1A01) has to be enabled, by setting the Number of entries (1A01Sub0) to 1, again: 601 8 22 01 1A 00 01 00 00 00

6. Finally the Speed has to be enabled by setting "Enable Speed" (3010Sub1): 601 8 22 10 30 01 01 00 00 00

7. To save this configuration please write 73 61 76 65 to 1010: 601 8 22 10 10 01 73 61 76 65

8. Send the NMT-message, to get into "Operational Mode": 00 2 01 00

## <span id="page-46-0"></span>**Object 6040h: Acceleration Value**

This object contains the acceleration value of the encoder.

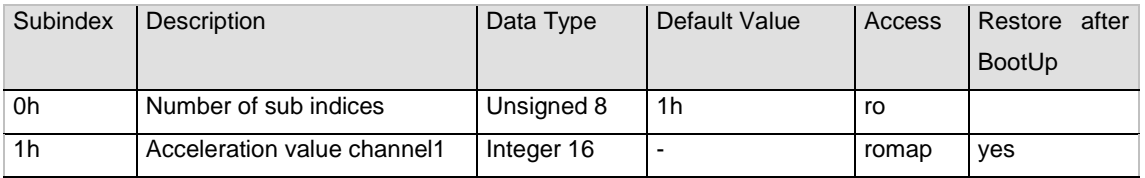

User Manual

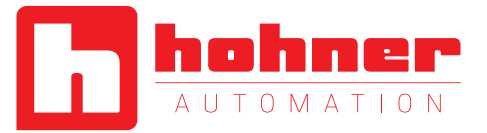

# <span id="page-47-0"></span>**Object 6200h: Cyclic timer**

This object contains the value of the event timer of the corresponding TPDOs. The value can be changed between 1-65538 ms.

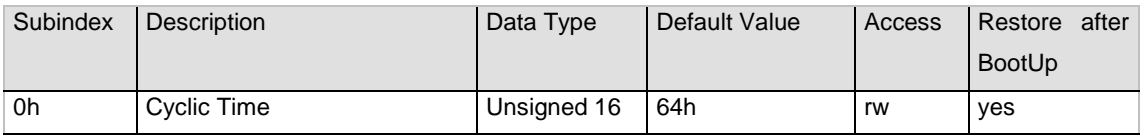

The object 6200h is hard-wired to the objects 1800h (subindex 5h and 2200h) and provides the cycle time for the cyclic mode. (See chapter Cycle Time and Event Timer)

## <span id="page-47-1"></span>**Object 6300h: Cam state register**

This object contains the cam state register. The subindices 1h to FEh containing the cam state of channel 1 to 254.

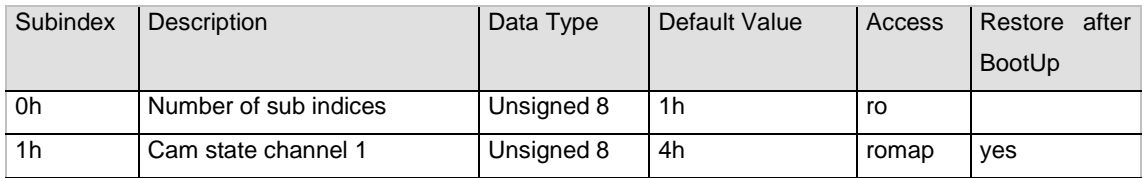

## <span id="page-47-2"></span>**Object 6301h: Cam enable register**

This object contains the cam enable register

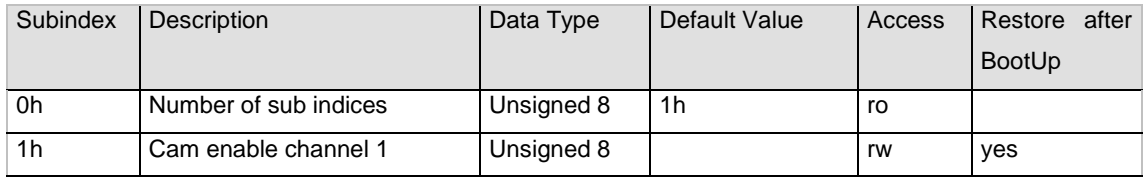

## <span id="page-47-3"></span>**Object 6302h: Cam polarity register**

This object contains the cam enable register

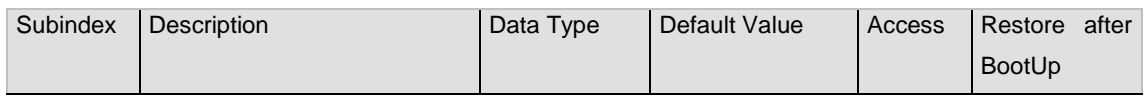

User Manual

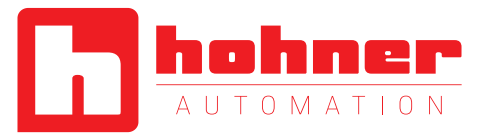

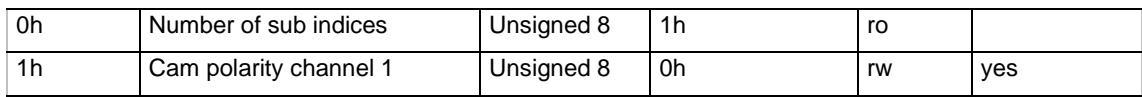

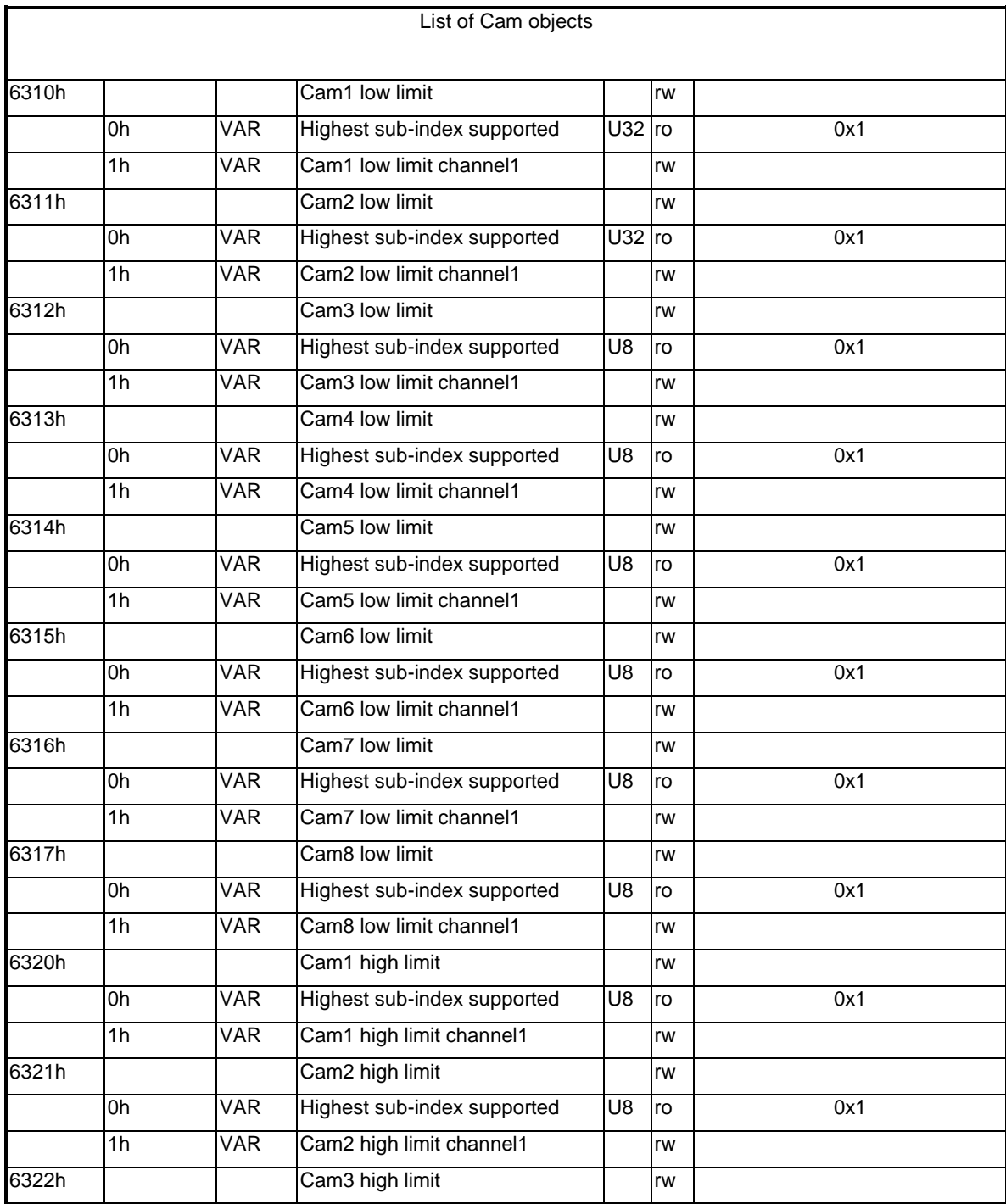

User Manual

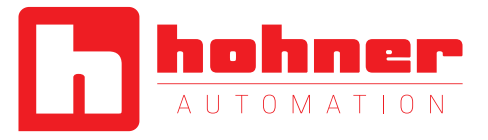

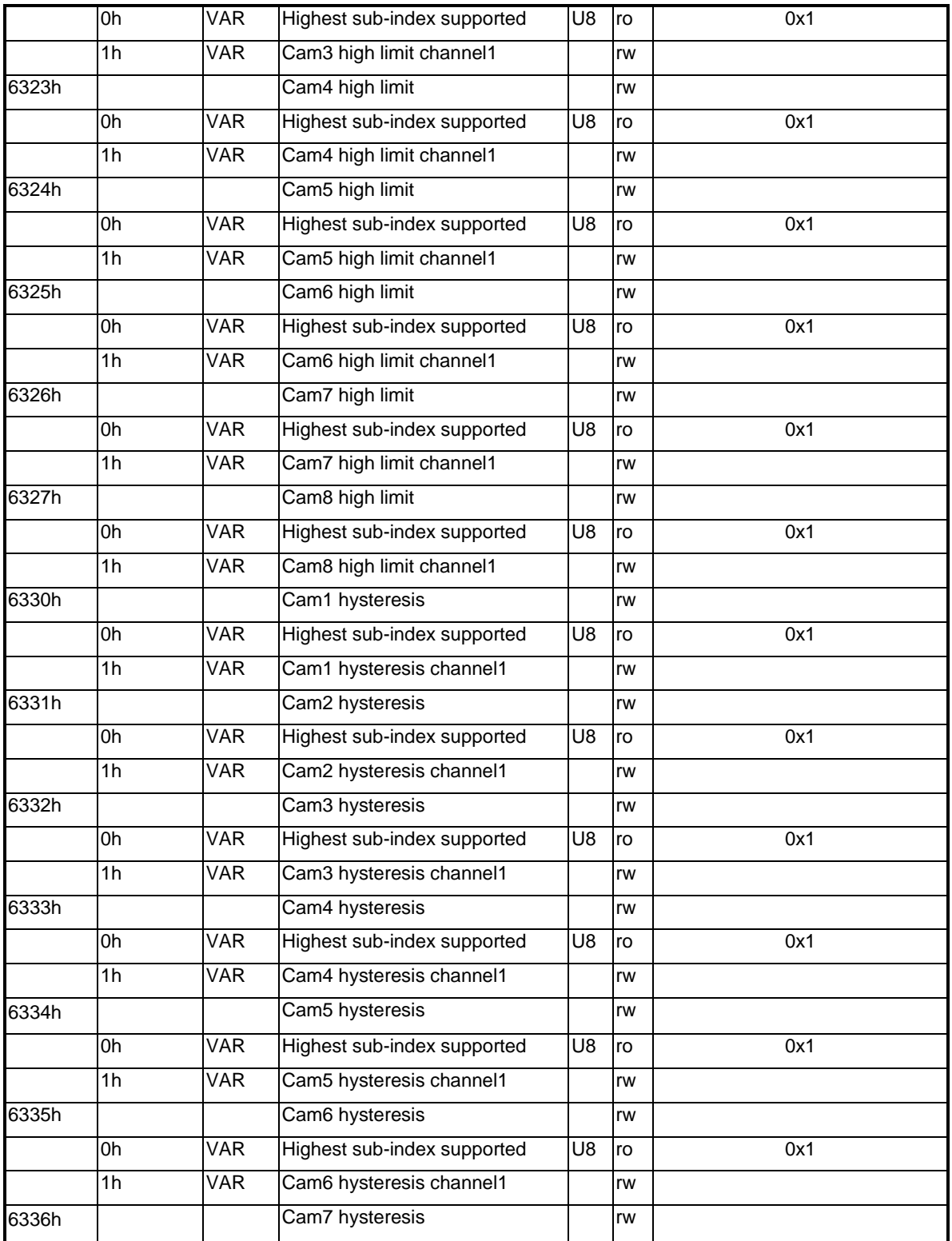

User Manual

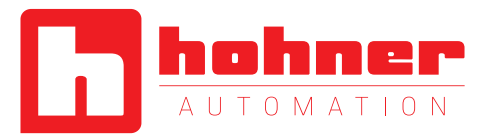

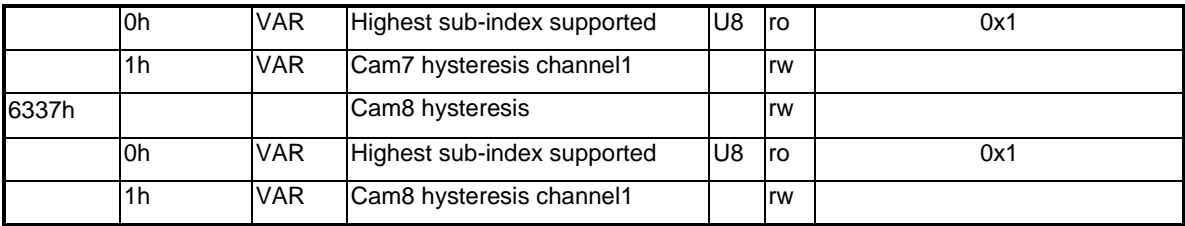

# <span id="page-50-0"></span>**Object 6400h: Area state register**

This object contains the area state register

The object provides the actual area status of the encoder position. Figure 9 specifies the object structure and Table 106 specifies the value definition.

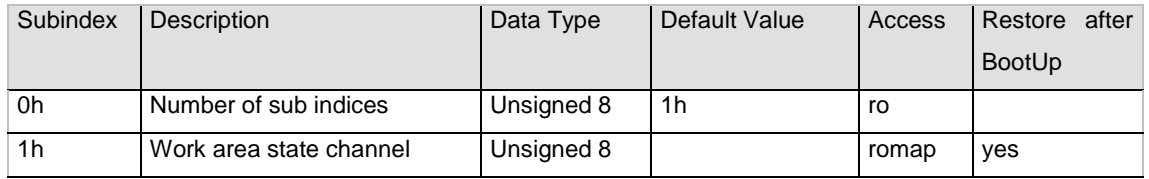

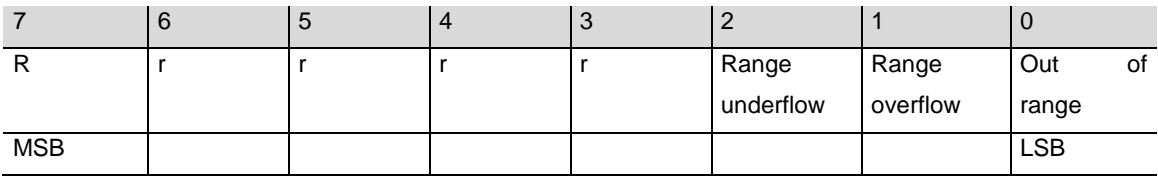

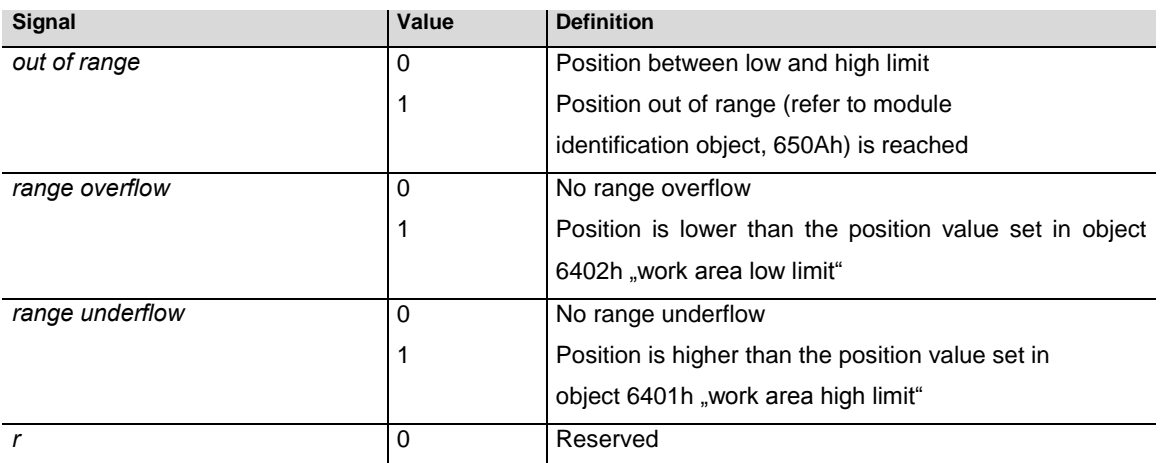

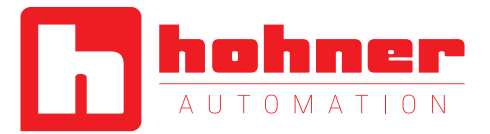

# <span id="page-51-0"></span>**Object 6401h: Work area low limit**

This object indicates the position value, at which bit 2 of the according work area state channel in object 6400h shall flag the underflow of the related work area.

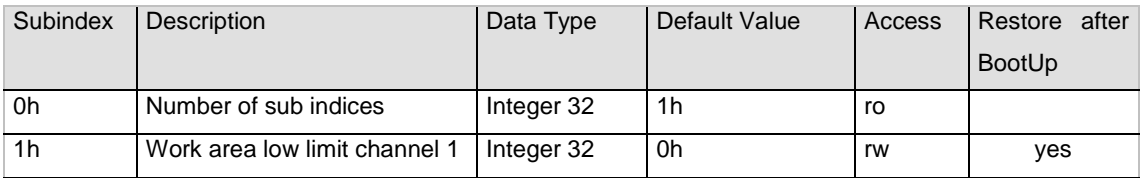

This object is hardwired with 2104h (Limit Switch Min).

## <span id="page-51-1"></span>**Object 6402h: Work area high limit**

This object indicates the position value, at which bit 1 of the according work area state channel in object 6400h shall flag the overflow of the related work area.

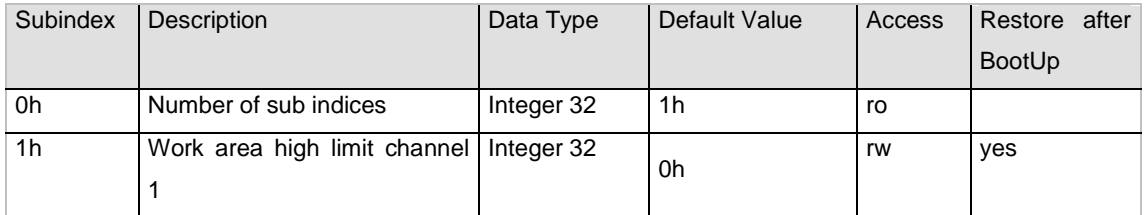

This object is hardwired with 2105h (Limit Switch Max).

## <span id="page-51-2"></span>**Object 6500h: Operating status**

This object shall provide the operating status of the encoder. It gives information on encoder internal programmed parameters.

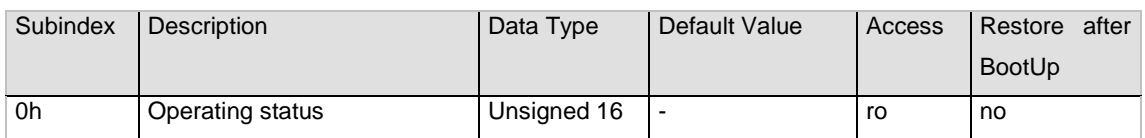

The operating status object corresponds to the value of the object 6000h and 2100h.

# <span id="page-51-3"></span>**Object 6501h: Single-turn resolution**

The object contains the physical measuring steps per revolution of the absolute rotary encoder.

User Manual

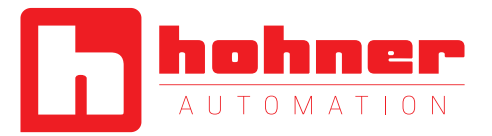

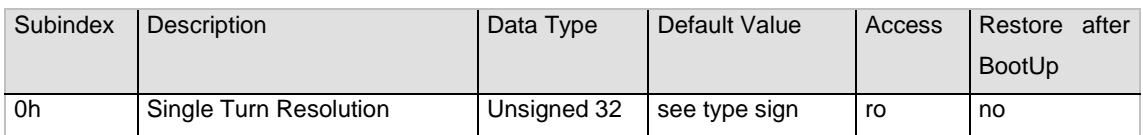

#### <span id="page-52-0"></span>**Object 6502h: Number of distinguishable revolutions**

This object contains number of revolutions of the absolute rotary encoder.

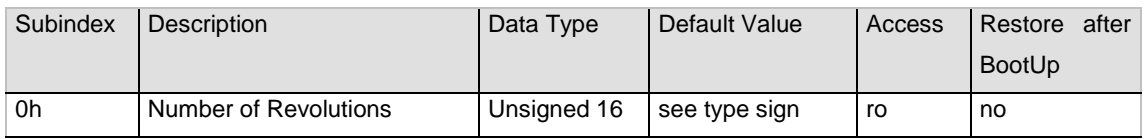

#### <span id="page-52-1"></span>**Object 6503h: Alarms**

Additionally to the emergency messages in /CiA301/, this object shall provide further alarm messages. An alarm shall be set if a malfunction in the encoder could lead to incorrect position value. If an alarm occurs, the according bit shall indicate the alarm til the alarm is cleared and the encoder is able to provide an accurate position value.

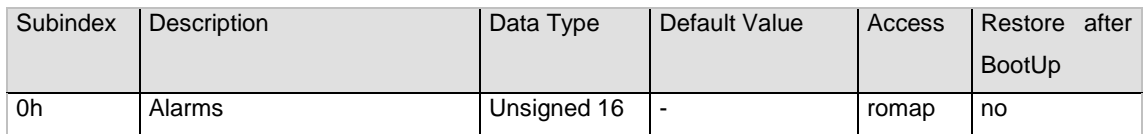

Bit structure of the alarms

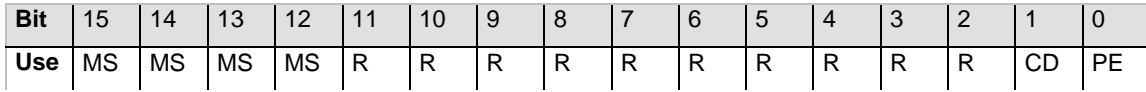

Table Description:

MS: Manufacturer Specific Alarm (not supported)

R: Reserved for future use

- CD: Commissioning diagnostic control (not supported)
- PE: Position Error (not supported)

## <span id="page-52-2"></span>**Object 6504h: Supported alarms**

The object shall provide the supported alarms of the device. Please refer to the bit structure table to find more details about the supported alarms.

User Manual

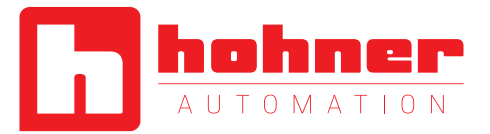

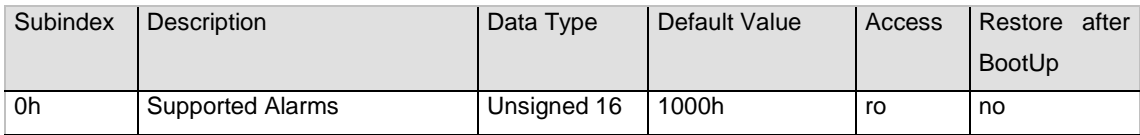

The CA-encoder supports the position error alarm.

# <span id="page-53-0"></span>**Object 6505h: Warnings**

This object shall provide the warnings. Warnings indicate that tolerance for certain internal parameters of the encoder have been exceeded. In contrast to alarm and emergency messages warnings do not imply incorrect position values. All warnings shall be cleared if the tolerances are again within normal parameters.

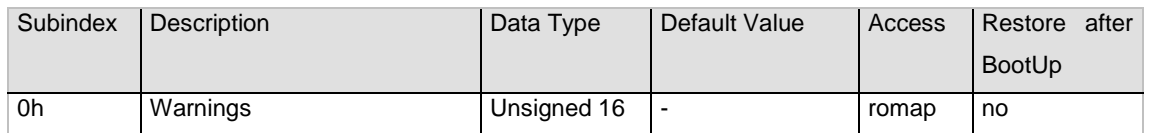

## Bit structure of the warnings

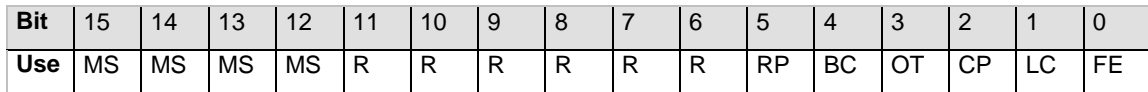

Table Description:

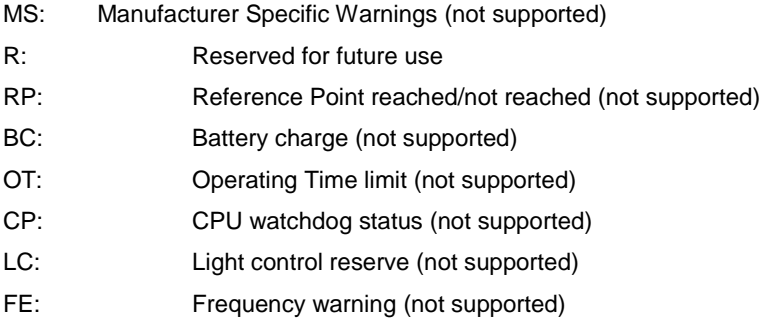

## <span id="page-53-1"></span>**Object 6506h: Supported warnings**

The object provides the supported warnings of the device. Please refer to the bit structure table to find more details about the supported warnings.

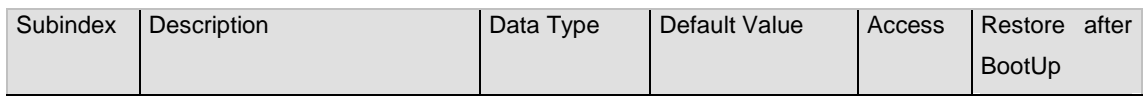

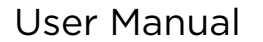

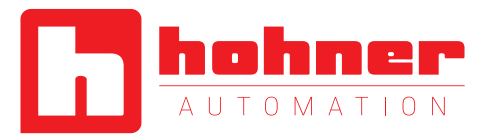

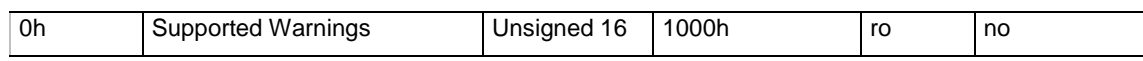

Currently there are not supported warnings available for an Optocode absolute rotary encoder. The CA-encoder supports the manufacture specific warning (Bit 12).

# <span id="page-54-0"></span>**Object 6507h: Profile and software version**

This object provides the implemented encoder device profile version and the manufacturer-specific software version.

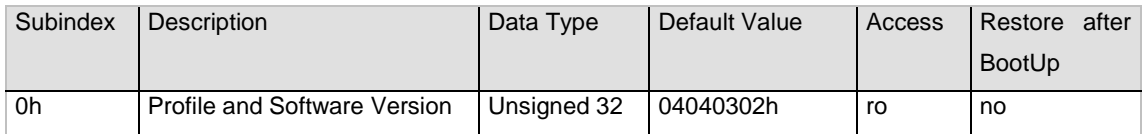

The value is divided into the profile version part and the Software version part. Each part is divided in upper version and lower version.

## **MSB**

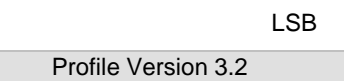

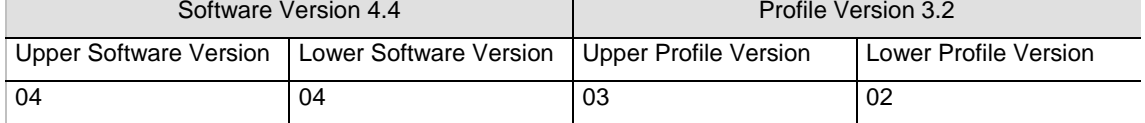

#### <span id="page-54-1"></span>**Object 6508h: Operating time**

This object indicates the operating time of the device. Currently the operating time is not supported and the value of this object will always be FFFFFFFFh.

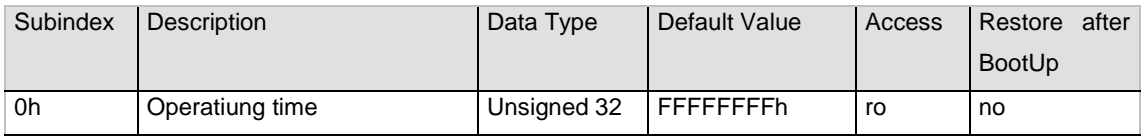

## <span id="page-54-2"></span>**Object 6509h: Offset value**

This object contains the offset value. It is been calculated by the preset function and shifts the physical position value with the desired value.

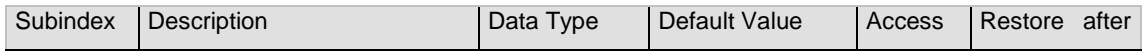

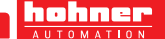

User Manual

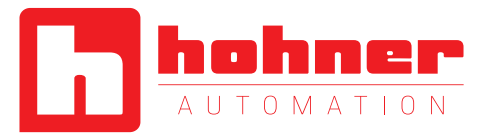

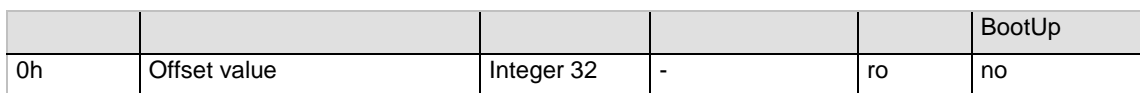

## <span id="page-55-0"></span>**Object 650Ah: Module identification**

This object shall provide the manufacturer-specific offset value, the manufacturer-specific minimum and maximum position value.

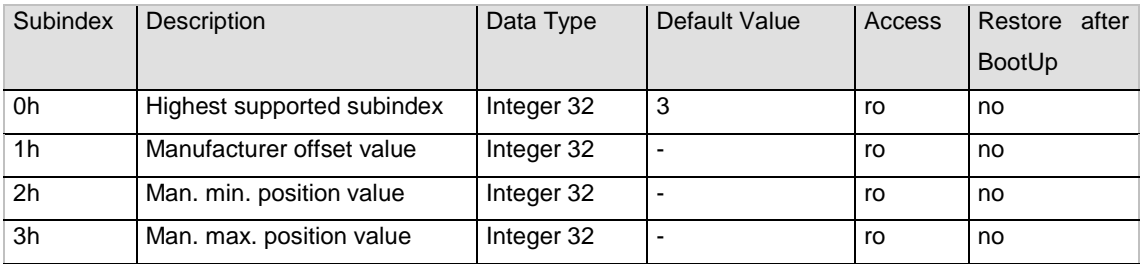

# <span id="page-55-1"></span>**Object 650Bh: Serial number**

This object contains the serial number of the device. The serial number is also supported in object 1018h subindex 4h.

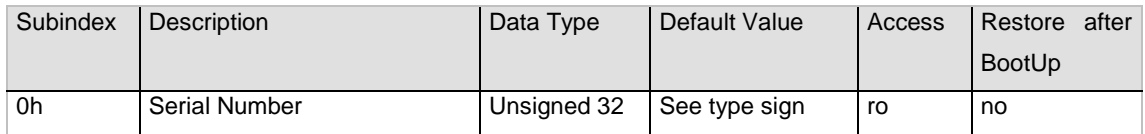

User Manual

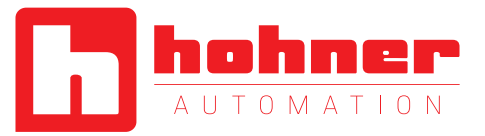

# <span id="page-56-0"></span>**6. Troubleshooting**

#### **6.1 Power on – Encoder doesn't respond**

#### Problem:

The bus is active but the installed encoder transmitted no boot up message.

#### Possible solution:

- switch of the PLC
- remove the connection cap of the encoder
- check the turn-switch for the baud rate
- Assemble the connection cap
- power on

# **6.2 Malfunction of the position value during transmission**

#### Problem:

During the transmission of the position value occasional malfunction occurs. The CAN bus can be temporary in the bus off state also.

#### Possible solution:

<span id="page-56-1"></span>Check, if the last bus node has switched on the terminal resistor. If the last bus node is an encoder the terminal resistor is situated in the connection cap.

#### **6.3 Too many ERROR-Frames**

#### Problem:

The bus load is too high in case of too many error frames.

## Possible solution:

Check if all bus nodes have the same baud rate. If one node has another baud rate error frames are produced automatically.

# **6.4 Limit switches without function**

#### Problem:

The encoder didn't transmit the bits for the limit switches.

#### Possible solution:

The limit switch functionality has to be activated once. Please follow the description you can find at 4.5.

#### **6.5 Encoder without connection cap**

Notice: The changing of baud rate and node number are only valid after a new power up, NMT Reset or the store parameters command.

User Manual

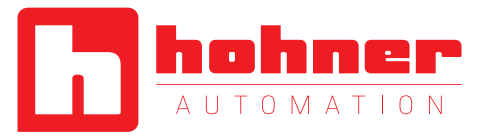

# <span id="page-57-0"></span>**Appendix B: History and Compatibility**

#### **History encoder generations**

This chapter gives you information about older types of absolute rotary encoder with CANopen interface. Technical changes and compatibilities between the different types are specified.

#### **Encodergeneration Optocode**

Since September 2009 the second CANopen encoder generation, namely OPTOCODE-II, replaces the OPTOCODE encoders.

To guarantee conformity to CiA standard the encoders had to be changed in a way, that they are not fully compatible to the old types anymore.

Overview of the incompatibilities:

- LED-behaviour
- Object 1802h second TPDO
- Object 1000h Device Type is not 196h
- Restore command
- BCD-switch position 9 in the connection cap

#### **3.2 Boot-up-time**

The encoder line needs less time to send the Boot-Up message after switching on.

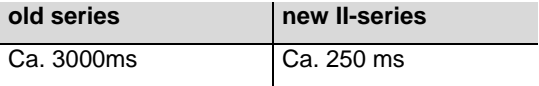

#### **3.3 Object 1802h**

In the past the second PDO could be parameterised by the object 1801h and 1802h. This is not consistent with the CiA standards and will be ended with the new encoder line. This means in the future the second PDO can only be parameterised via object 1801h.

# New versions

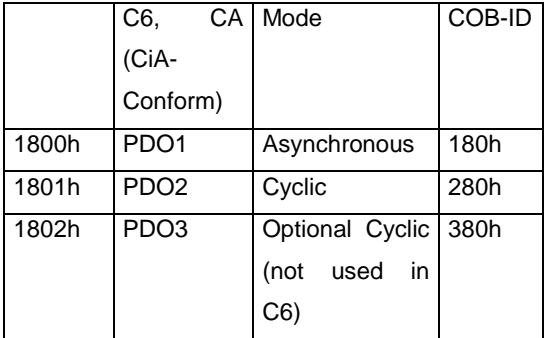

Old versions

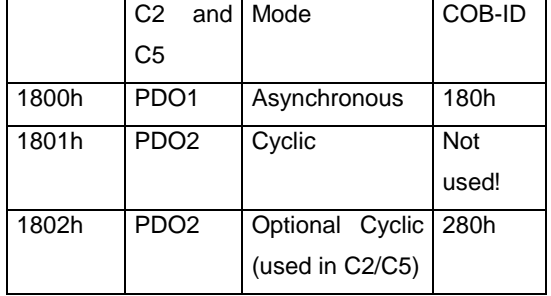

## **3.4 Objekt 1000h Device Type is not 196h**

Object 1000h contains a coded description of CAN devices. Until now 196h was written to all encoder types. According to the standards singleturn and multiturn must be distinguished:

- Singleturn  $\rightarrow$  10196h
- Mutliturn  $\rightarrow$  20196h

User Manual

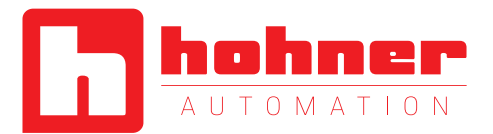

## **3.5 Restore Command**

In the past the restore command set the encoder to customised default values The restore command sets the encoder to default values, which are defined in the user manual. Communication parameters like node number and baud rate are not restored.

## **3.6 Connection Cap BCD-switch setting "9"**

The, former undefined, BCD-switch setting "9" in the connection cap is used to set the encoder in a mode, that ignores the switch setting for baud rate and node number. The parameters can be modified by SDO messages and LSS, only.

#### **3.7 C2-C5-Work-around**

With little limitations, the new II-encoder line will be compatible to the current version. It will be possible to use the old EDS-file for configuration purposes in the PLC with the new encoder and no errors will occur. Merely the enhanced functions, like velocity- and acceleration-output, will not be available.

In case for unexpected problems, there is the possibility to set the CA-encoder in a compatibility mode, that will restore the old C2- C5-behavior.

There are the following procedures to set this mode:

- Manual, with the BCD-switch in the connection cap:
	- o Remove cap from encoder
	- o Set node number 97
	- $\circ$  Reconnect connection cap  $\rightarrow$ Both LEDs will glow in red.
	- o Remove connection cap again and set back to the needed node number
	- $\circ$  Reconnect connection cap  $\rightarrow$ C2-C5-Behavior
- Via Software:
	- o Set object 3030h subindex 1h to ..ONE" via SDO-commando
	- o Hard- or Software RESET

User Manual

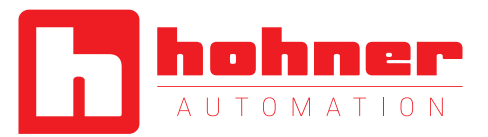

#### **Version history connection cap**

In particular the design of the connection cap is improved. Easier installation due to a new type of screw terminals inside of the connection cap. On the back of the connection cap two multicolor LEDs are implemented for easy diagnosis. The terminal resistor is hooked up via a slide switch. Thus continuative bus connection will be cut off. The localisation of accidentally switched on terminal resistors will be made easier. The device address and the baudrate will be adjusted via BCD switches. This made the installation easier.

#### **Changes of the CANopen protocol**

The following changes have not be relevant to you because only specific function according to the newest CANopen specification (DS-301 V4.0) are not supported anymore or are new implemented. If your application doesn't use this function, there will be no problem.

#### **Changes of entries in object dictionary**

Relevant changes apply to the boot-up message, as well as some entries in the CANopen object index not used by the common user. A complete list of these objects you can find in the following table.

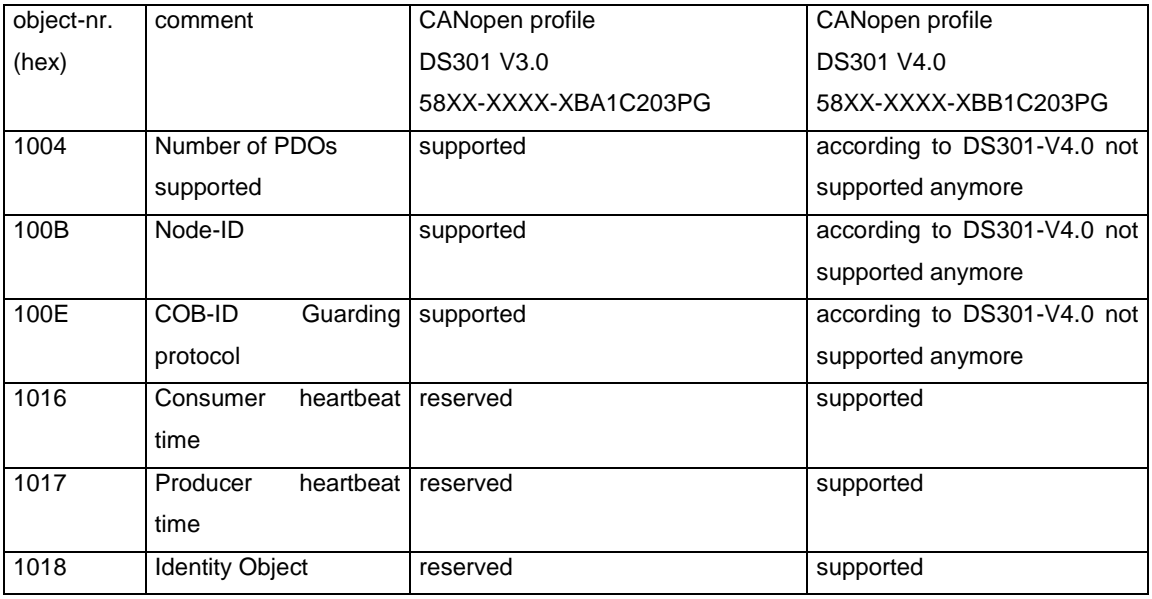

# **Changing transmit PDO communication parameter**

In the new encoder generation the polling isn't supported anymore if the PDO is disabled. According to CANopen specification DS301- V4.0 it is necessary to set the cyclic time (object

entry [2200h]) to 0 and left the PDO switched on to poll the encoder. Important! If the PDO is switched off no communication is possible.

User Manual

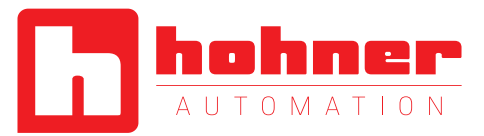

#### **Polling in Pre-Operational state**

The old generation has accepted polling requests in pre-operational state, but wasn't correct according to CANopen standard. In the manual for the old encoder was a hint, that the polling request is not allowed in pre-operational state, because it is not defined in the CANopen standard. So be aware that the new encoder is in general not accepting poll requests in preoperational state independent of configuration of the behavior as new or old encoder.

#### **Changes in boot-up sequence**

If the old encoder generation is connected to the supply voltage or a NMT message (reset node, reset communication) is sent to the encoder, a boot-up message appears. The telegram structure looks like this: identifier: 80hex + node number, data length 0 bytes

This message was not defined by the specification DS301 V3.0, but vendor specific used by some manufactures to show that the device is 'alive'.

According to DS301 V4.0 the new rotary encoder generation doesn't support this message anymore. In place of the old message a common valid boot-up message is defined. The structure looks like this:

identifier: 700hex + node number, data length 1 byte

This boot-up message also appears if the command 'reset node' and 'reset communication' is sent to the encoder.

#### **Handling of spare parts**

Boot-up message new encoder and old connection cap

To use the new encoder generation as spare part for the old encoder generation, the new encoder recognize the old connection cap type and support the specification DS301-V3.0 automatically as well as the appropriate boot-up message.

# **Changing of the default BootUp message of the B1 version**

To get the same boot-up behavior of the old encoder generation if you use the new encoder generation and the new connection cap type there will be following solution:

The needed protocol type will be activated via a defined device address. Please use the following configuration sequence:

- 1. Setting the needed address (s. table below).
- 2. Connect the connection cap to the encoder.
- 3. Switch on supply voltage.
- 4. Wait until both LEDs are red.
- 5. Switch off supply voltage.
- 6. Remove connection cap.
- 7. Set up the correct device address. (0- 89)
- 8. Connect the connection cap to the encoder.
- 9. Switch on supply voltage.

normal operation.

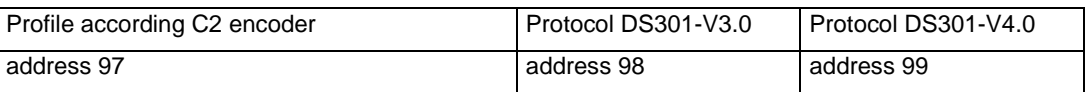

User Manual

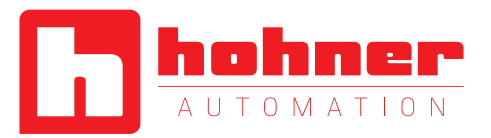

Besides the set up via hardware there is also the possibility to set up the protocol via SDO objects. For further information please refer the manual.

User Manual

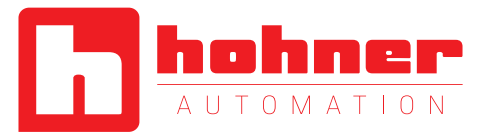

# <span id="page-62-0"></span>**Appendix C: Glossary**

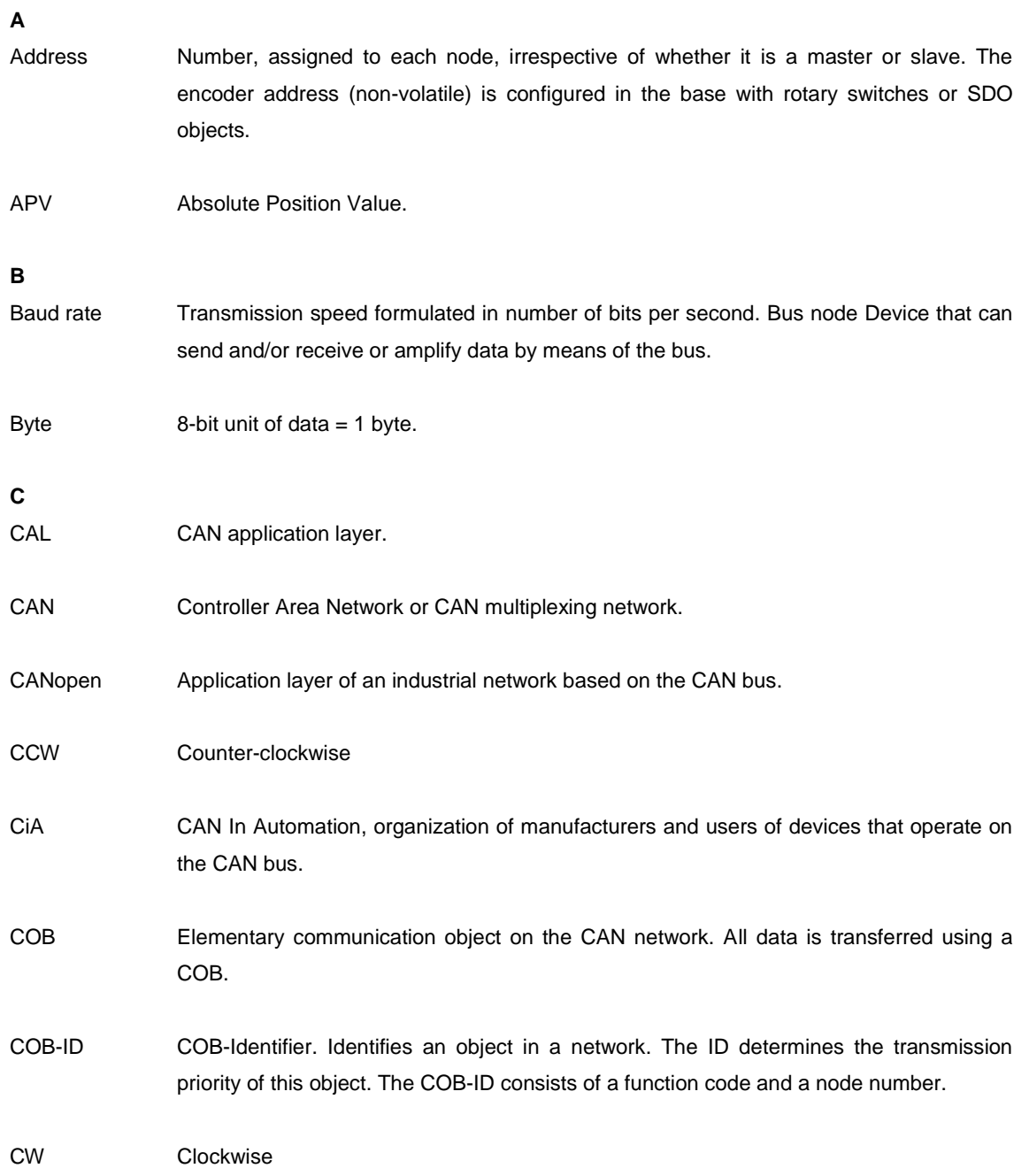

User Manual

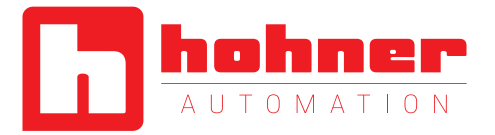

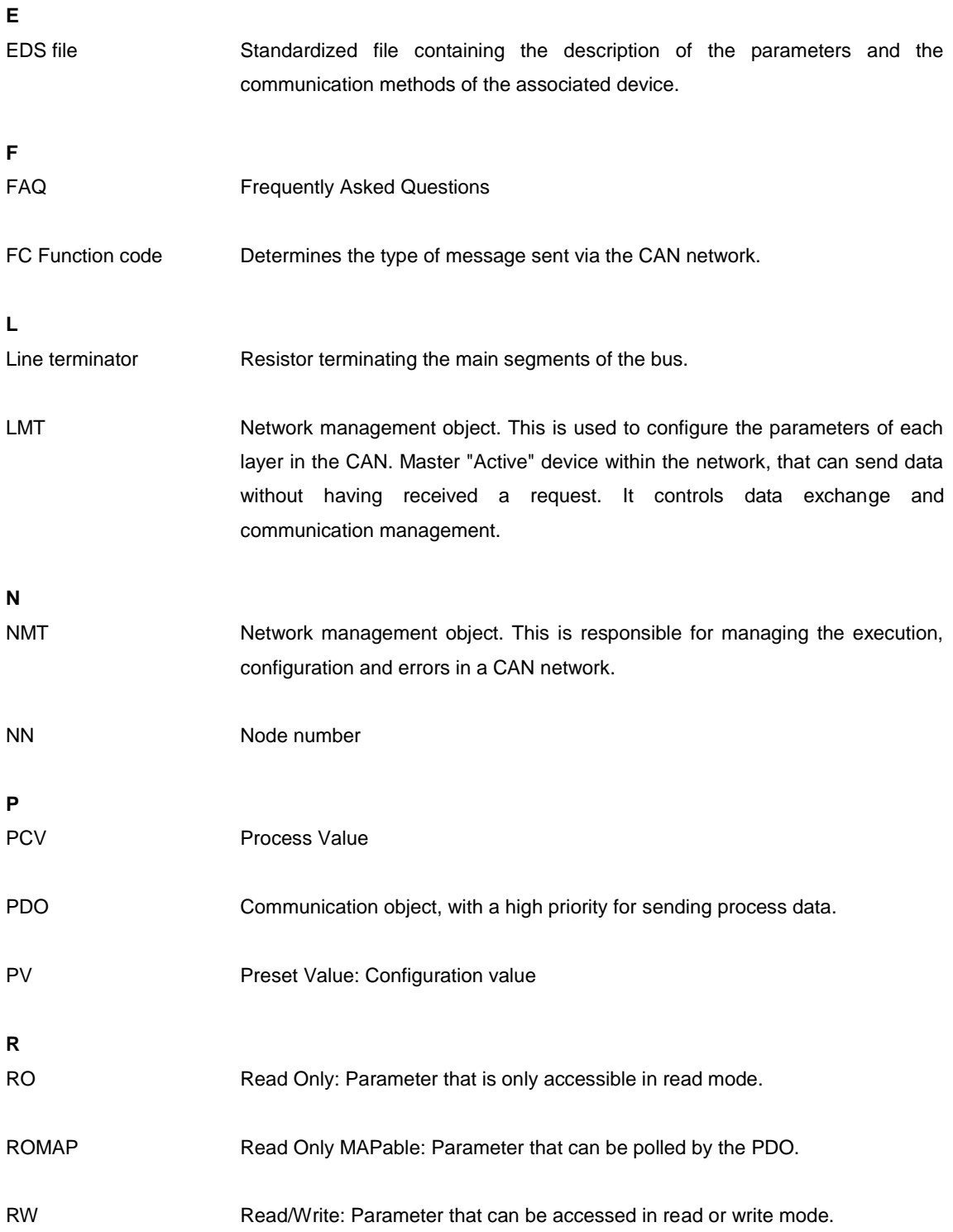

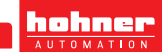

User Manual

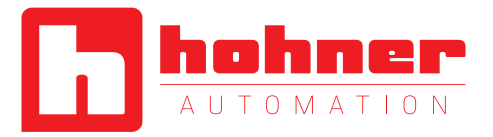

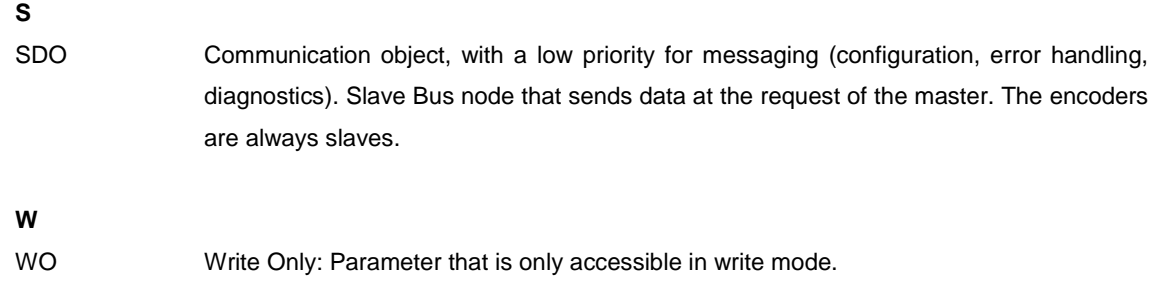

**User Manual** 

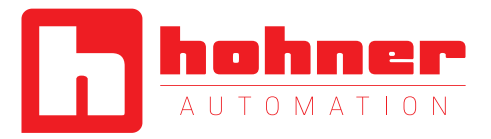

# <span id="page-65-0"></span>Appendix D: List of tables

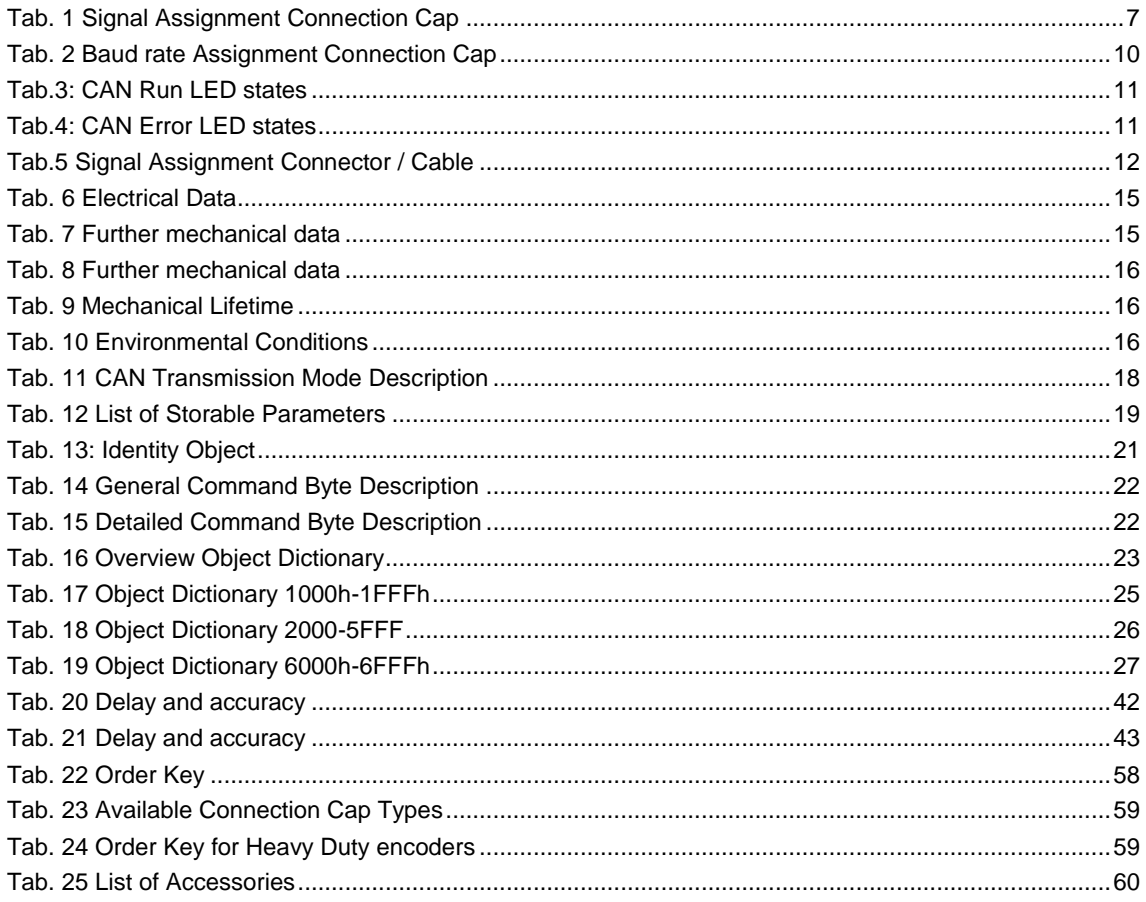

# <span id="page-65-1"></span>**Appendix E: List of figures**

<span id="page-65-2"></span>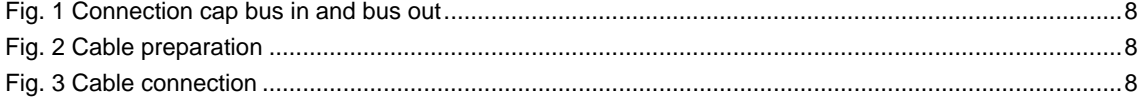